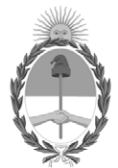

### **República Argentina - Poder Ejecutivo Nacional** 2019 - Año de la Exportación

### **Disposición**

Número: DI-2019-9007-APN-ANMAT#MSYDS

DI-2019-9007-APN-ANMAT#MSYDS<br>CIUDAD DE BUENOS AIRES<br>Martes 5 de Noviembre de 2019

**Referencia:** 1-47-3110-799-19-1

VISTO el Expediente Nº 1-47-3110-799-19-1 del Registro de esta Administración Nacional de Medicamentos, Alimentos y Tecnología Médica (ANMAT), y

CONSIDERANDO:

Que por las presentes actuaciones COVIDIEN ARGENTINA S.A., solicita se autorice la inscripción en el Registro Productores y Productos de Tecnología Médica (RPPTM) de esta Administración Nacional, de un nuevo producto médico.

Que las actividades de elaboración y comercialización de productos médicos se encuentran contempladas por la Ley 16463, el Decreto 9763/64, y MERCOSUR/GMC/RES. Nº 40/00, incorporada al ordenamiento jurídico nacional por Disposición ANMAT Nº 2318/02 (TO 2004), y normas complementarias.

Que consta la evaluación técnica producida por la Dirección Nacional de Productos Médicos, en la que informa que el producto estudiado reúne los requisitos técnicos que contempla la norma legal vigente, y que los establecimientos declarados demuestran aptitud para la elaboración y el control de calidad del producto cuya inscripción en el Registro se solicita.

Que corresponde autorizar la inscripción en el RPPTM del producto médico objeto de la solicitud.

Que se actúa en virtud de las facultades conferidas por el Decreto N° 1490/92 y sus modificatorios.

Por ello;

EL ADMINISTRADOR NACIONAL DE LA ADMINISTRACIÓN NACIONAL DE

### MEDICAMENTOS, ALIMENTOS Y TECNOLOGÍA MÉDICA

#### DISPONE:

ARTÍCULO 1º.- Autorízase la inscripción en el Registro Nacional de Productores y Productos de Tecnología Médica (RPPTM) de la Administración Nacional de Medicamentos, Alimentos y Tecnología Médica (ANMAT) del producto médico marca MEDTRONIC nombre descriptivo Desfibrilador automático implantable digital y nombre técnico Desfibriladores / Cardioversores, Implantables, de acuerdo con lo solicitado por COVIDIEN ARGENTINA S.A., con los Datos Identificatorios Característicos que figuran al pie de la presente.

ARTÍCULO 2º.- Autorízanse los textos de los proyectos de rótulo/s y de instrucciones de uso que obran en documento N° IF-2019-82093084-APN-DNPM#ANMAT.

ARTÍCULO 3º.- En los rótulos e instrucciones de uso autorizados deberá figurar la leyenda "Autorizado por la ANMAT PM-2142-695", con exclusión de toda otra leyenda no contemplada en la normativa vigente.

ARTICULO 4°.- Extiéndase el Certificado de Autorización e Inscripción en el RPPTM con los datos característicos mencionados en esta disposición.

ARTÍCULO 5º.- La vigencia del Certificado de Autorización será de cinco (5) años, a partir de la fecha de la presente disposición.

ARTÍCULO 6º.- Regístrese. Inscríbase en el Registro Nacional de Productores y Productos de Tecnología Médica al nuevo producto. Por el Departamento de Mesa de Entrada, notifíquese al interesado, haciéndole entrega de la presente Disposición, conjuntamente con rótulos e instrucciones de uso autorizados y el Certificado mencionado en el artículo 4°. Gírese a la Dirección de Gestión de Información Técnica a los fines de confeccionar el legajo correspondiente. Cumplido, archívese.

### DATOS IDENTIFICATORIOS CARACTERISTICOS

Nombre descriptivo: Desfibrilador automático implantable digital.

Código de identificación y nombre técnico UMDNS: 18-503 Desfibriladores / Cardioversores, Implantables.

Marca(s) de (los) producto(s) médico(s): MEDTRONIC

Clase de Riesgo: IV

Indicación/es autorizada/s: tratamiento automático de pacientes que han experimentado, o presentan un riesgo importante de desarrollar, arritmias auriculares transitorias (Primo DR) y arritmias ventriculares potencialmente mortales (Primo DR y VR).

Modelo/s:

DDMD3D4 Primo MRI DR SureScan

DDMD3D1 Primo MRI DR SureScan

DVMD3D4 Primo MRI VR SureScan

DVMD3D1 Primo MRI VR SureScan

DDME3D4 Mirro MRI DR SureScan

DDME3D1 Mirro MRI DR SureScan

DVME3D4 Mirro MRI VR SureScan

DVME3D1 Mirro MRI VR SureScan

Período de vida útil: 18 meses.

Forma de presentación: por unidad, estéril.

Método de Esterilización: Óxido de Etileno.

Condición de uso: Venta exclusiva a profesionales e instituciones sanitarias

Fabricante 1:

Medtronic, Inc.

Lugar/es de elaboración:

710 Medtronic Parkway N.E., Minneapolis, MN 55432, Estados Unidos.

Fabricante 2:

Medtronic Europe Sarl,

Lugar/es de elaboración:

Route du Molliau 31, Case postale, 1131 Tolochenaz, Suiza.

Expediente Nº 1-47-3110-799-19-1

Digitally signed by BELLOSO Waldo Horacio Date: 2019.11.05 13:04:05 ART Location: Ciudad Autónoma de Buenos Aires

Waldo HORACIO BELLOSO SubAdministrador Administración Nacional de Medicamentos, Alimentos y Tecnología Médica

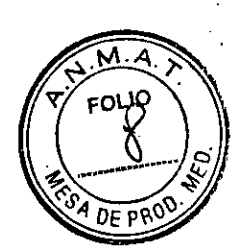

## **PROYECTO DE RÓTULO**

#### Fabricado por

Medtronic Inc., 710 Medtronic Parkway, Minneapolis, MN 55432, Estados Unidos. y/o **Medtronic Europe Sarl,** Route du Molliau 31, Case postale, 1131 Tolochenaz, Suiza.

#### Importado por

#### **COVIDIEN ARGENTINA S.A.**

Domicilio: Vedia 3616 - 2° piso, Ciudad Autónoma de Buenos Aires, C1430DAH, Argentina. Teléfono: 5789-8500

Depósito: Marcos Sastre N° 1990, El Talar, Partido de Tigre, Provincia de Buenos Aires.

# **Mecttronic**

## **Desfibrilador automático implantable digital Primo MRI SureScan / Mirro MRI SureScan**

Modelo

Número de Serie Fecha de fabricación Fecha de vencimiento

#### Estéril

Esterilizado por óxido de etileno No reesterilizar De un solo uso No utilizar si el envase se encuentra dañado

 $\frac{\sqrt{Q}}{M_R}$ **SireSaur** MR Conditional

Temperatura de almacenamiento entre -18 y 55°C Lea las instrucciones de uso

Contenido: 1 desfibrilador + accesorios

DT: Farm. Silvana Muzzolini M.N. 14457 VENTA EXCLUSIVA A PROFESIONALES E INSTITUCIONES SANITARIAS. AUTORIZADO POR LA ANMAT PM-2142-695

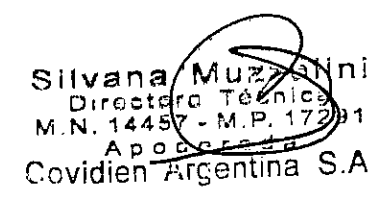

IF-2019-82093084-APN-DNPM#ANMAT

Página 1 de 43

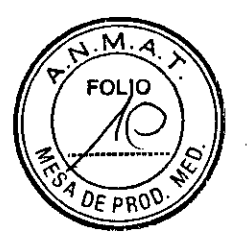

### **PROYECTO DE INSTRUCCIONES DE USO**

#### Fabricado por

**Medtronic Inc.,** 710 Medtronic Parkway, Minneapolis, MN 55432, Estados Unidos. y/o **Medtronic Europe Sarl,** Route du Molliau 31, Case postale, 1131 Tolochenaz, Suiza.

#### Importado por

#### **COVIDIEN ARGENTINA S.A.**

Domicilio: Vedia 3616 —2° piso, Ciudad Autónoma de Buenos Aires, C1430DAH, Argentina. Teléfono: 5789-8500

Depósito: Marcos Sastre N° 1990, El Talar, Partido de Tigre, Provincia de Buenos Aires.

# **Medtronic**

## **Desfibrilador automático implantable digital Primo MRI SureScan / Mirro MRI SureScan**

Estéril Esterilizado por óxido de etileno No reesterilizar De un solo uso No utilizar si el envase se encuentra dañado

 $\overbrace{\text{Sorsion}}^{\text{max}}$   $\overbrace{\text{MR}}^{\text{M.R}}$ Conditional

Temperatura de almacenamiento entre -18 y 55°C

DT: Farm. Silvana Muzzolini M.N. 14457 VENTA EXCLUSIVA A PROFESIONALES E INSTITUCIONES SANITARIAS. AUTORIZADO POR LA ANMAT PM-2142-695

#### **DESCRIPCIÓN**

El desfibrilador automático implantable (DAI) bicameral o monocameral Primo / Mirro Medtronic es un dispositivo cardíaco multiprogramable que monitoriza y regula la frecuencia cardíaca del paciente mediante la administración de estimulación antibradicardia de

Covidien Proyecto de Instrucciones de uso - Página 2 de 43

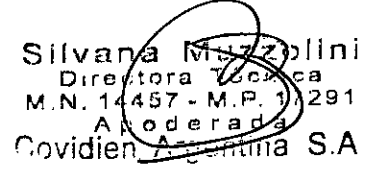

IF-2019-82093084-APN-DNPM#ANMAT

Página 2 de 43

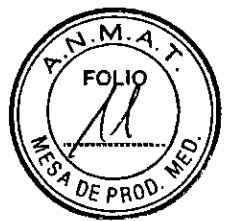

respuesta en frecuencia monocameral o bicameral, terapias antitaquiarritmia ventricular y terapias antitaquiarritmia auricular.

El dispositivo puede detectar las taquiarritmias ventriculares (TV/FV) automáticamente y proporcionar tratamiento mediante terapias de desfibrilación, cardioversión y estimulación antitaquicardia. Los modelos DDMD3D4 y DDMD3D1 de Primo también pueden detectar las taquiarritmias auriculares (TA/FA) automáticamente y proporcionar tratamiento mediante terapias de cardioversión y estimulación antitaquicardia.

El dispositivo responde a las bradiarritmias con la administración de terapia de estimulación antibradicardia.

El dispositivo proporciona también información de diagnóstico y monitorización que sirve de ayuda en la evaluación del sistema y el tratamiento del paciente.

La función MRI SureScan posibilita un modo de funcionamiento en el que un paciente con un sistema SureScan puede ser explorado por un sistema de resonancia magnética mientras su dispositivo continúa proporcionando la estimulación adecuada. Cuando la función MRI SureScan está activada, se deshabilita la detección de arritmias y todos los diagnósticos definidos por el usuario. Antes de realizar una exploración MRI, consulte el manual técnico de MRI.

Contenido del envase estéril — El envase contiene un desfibrilador automático implantable y una llave dinamométrica.

Conectores— El dispositivo dispone del conector en línea DF4, que facilita la conexión de un cable ventricular derecho (VD) DF4-LLHH o DF4-LLHO durante la implantación. DF4-LLHH y DF4-LLHO hacen referencia a la norma internacional 150 27186, en la que los contactos del conector del cable se definen como de bajo voltaje (L), alto voltaje (H) o abierto (0).

Cables — El sistema de cables utilizado con los dispositivos DR debe proporcionar detección, estimulación y terapias de cardioversión y desfibrilación en el ventrículo derecho (VD), así como detección y estimulación en la aurícula (A).

El sistema de cables que se utiliza con los dispositivos VR debe proporcionar detección, estimulación y terapias de cardioversión y desfibrilación en el ventrículo derecho (VD).

No utilice ningún cable con este dispositivo sin haber comprobado previamente su compatibilidad con los conectores.

Para obtener información sobre la selección y la implantación de cables para este dispositivo, consulte la Sección "Selección e implantación de los cables".

Sistema del dispositivo implantable - El dispositivo Primo / Mirro, junto con los cables de estimulación y desfibrilación, constituye la parte implantable del dispositivo.

Covidien Proyecto de Instrucciones de uso - Página 3 de 43

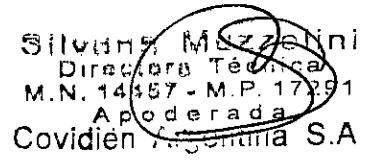

IF-2019-82093084-APN-DNPM#ANMAT<br>Página 3 de 43

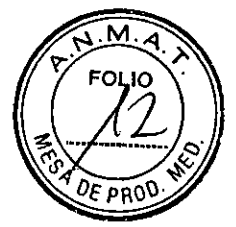

Programadores y software — El programador y el software de Medtronic se utilizan para programar este dispositivo. Para obtener información sobre el uso del programador, consulte el manual de referencia.

Los programadores de otros fabricantes no son compatibles con los dispositivos de Medtronic, aunque no dañarán dichos dispositivos de Medtronic.

Analizador de sistemas de estimulación de Medtronic — Se utiliza un analizador de sistemas de estimulación para medir las características eléctricas de los cables implantados a fin de evaluar su efectividad para la estimulación y la detección.

Monitor del paciente de Medtronic — Los pacientes utilizan el Monitor del paciente de Medtronic para reunir automáticamente información de sus dispositivos implantados y comunicarla al médico mediante la red Medtronic CareLink. Para obtener información sobre el uso del Monitor del paciente, consulte el manual del paciente; para obtener información de conexión y utilización, consulte la documentación del Monitor del paciente.

#### **Resumen de funciones**

Las funciones siguientes están disponibles en este dispositivo. Para obtener una lista de las funciones que se suministran activadas, consulte la columna de "Valor de fábrica" de las tablas "Parámetros del dispositivo".

#### Funciones del programador

Telemetría inalámbrica Conexus — Esta función permite la transmisión inalámbrica de datos entre el dispositivo implantado y el programador en el centro hospitalario, así como entre el dispositivo implantado y el monitor doméstico en el domicilio del paciente.

Terapias de emergencia — Durante una sesión con el paciente, puede iniciarse manualmente una terapia de desfibrilación, cardioversión, estimulación en ráfaga fija y VVI de emergencia para tratar rápidamente episodios de taquiarritmia ventricular.

Monitor del ritmo dinámico — Esta ventana del programador muestra trazados de forma de onda de ECG, ECG sin cables (LECG), Canal de marcas (Marker Channel) con anotaciones de marcas y EGM telemedido. Además, en la esquina superior izquierda de la ventana se muestran la frecuencia cardíaca y el intervalo de frecuencia del paciente.

Lista de verificación (Checklist) — Esta función presenta una lista interactiva de tareas que se realizan habituálmente durante una sesión de implantación o de seguimiento. Cuando un médico selecciona una tarea, se abre la pantalla del programador asociada a dicha tarea. Los médicos pueden configurar sus propias listas de verificación o utilizar una lista de verificación estándar de Medtronic que se proporciona con el programador.

ECG sin cables — Esta función del dispositivo permite a los médicos ver y registrar una señal equivalente a un ECG sin conectar cables de ECG de superficie.

Covidien Proyecto de Instrucciones de uso - Página **4** de 43

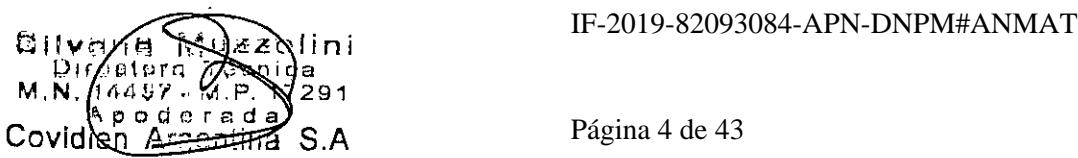

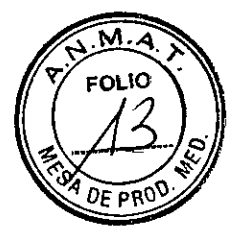

TherapyGuide — Esta función sugiere un conjunto de parámetros basados en la información programada acerca del estado clínico del paciente. La opción TherapyGuide no sustituye el criterio experto de un médico. El médico puede aceptar, rechazar o modificar cualquiera de los valores de los parámetros sugeridos.

Información del paciente — Esta función permite a los médicos almacenar información relacionada con el paciente en el programador para poder verla e imprimirla durante una sesión con un paciente.

#### Funciones de datos de diagnóstico

Cuando MRI SureScan está programada en Activada, no se recopilan datos de diagnóstico. Antes de realizar una exploración MRI, consulte el manual técnico de SureScan para ver las advertencias y medidas preventivas específicas de MRI.

Para obtener más información acerca de estas funciones, consulte el manual de referencia. Consulta rápida II — Esta pantalla del programador presenta datos generales sobre el funcionamiento del dispositivo y los ritmos del paciente recopilados desde la última sesión con el paciente. Incluye enlaces con información más detallada sobre el estado y el diagnóstico almacenada en el dispositivo, como los episodios de arritmia y las terapias administradas.

Medtronic CareAlert — Si el dispositivo identifica alguna condición de señal de aviso programada o automática CareAlert, esta función envía una señal de aviso inalámbrica al Monitor del paciente, transmite una notificación de señal de aviso al centro médico y emite un tono de señal de aviso al paciente para que busque atención médica.

Señal de aviso de integridad del cable VD — Esta función emite un tono de señal de aviso para advertir al paciente de un posible problema con el cable VD que podría indicar una rotura del cable. Cuando se cumplen los criterios de señal de aviso, los ajustes del dispositivo se ajustan de forma automática para evitar la administración de una terapia inadecuada.

Tendencias Cardiac Compass — Esta función presenta una visión general del estado del paciente du durante los últimos 14 meses con gráficos que muestran las tendencias clínicas a largo plazo del ritmo cardíaco y del estado del dispositivo como, por ejemplo, frecuencia de arritmias, frecuencias cardíacas y terapias del dispositivo.

Datos de episodios de arritmia - El sistema recopila un registro de episodios de arritmia que el médico puede utilizar para ver rápidamente un resumen y datos de diagnóstico detallados, incluido el EGM almacenado, del episodio de arritmia seleccionado. También se pueden ver en el programador los contadores de episodios y terapias; es decir, datos almacenados que muestran el número de veces que han ocurrido las arritmias y las terapias.

Covidien Proyecto de Instrucciones de uso - Página 5 de 43

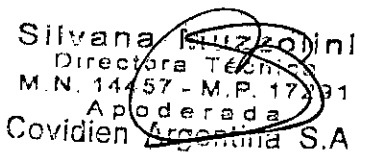

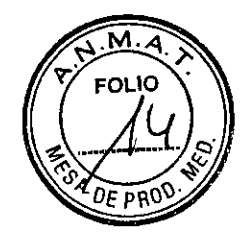

Memoria Flashback — Esta función de diagnóstico registra los intervalos que precedieron inmediatamente a los episodios de taquiarritmia o que precedieron a la última interrogación del dispositivo, y representa los datos del intervalo a lo largo del tiempo.

Datos de episodios de respuesta a la caída de frecuencia — Esta función muestra datos latido a latido que son de utilidad para analizar los episodios de respuesta a la caída de frecuencia y los eventos que los provocan.

Además, esta función registra datos sobre los episodios que cumplen los criterios de detección de caída de frecuencia programados.

Histogramas de frecuencia - Esta función de diagnóstico muestra las distribuciones en rangos de la frecuencia cardíaca del paciente.

Estimación de vida útil restante — La estimación de vida útil restante ayuda a los médicos a identificar cambios importantes en la vida útil de la batería, lo cual ayuda a identificar dispositivos que experimentan un agotamiento rápido de la batería. La pantalla Consulta • rápida II proporciona datos sobre el funcionamiento del dispositivo, incluida la fecha en la que la batería alcanzó el tiempo de reemplazo recomendado (RRT).

#### Funciones de estimulación

Para obtener más información acerca de estas funciones, consulte el manual de referencia.

Sensibilidad auto-ajustable — Esta función ajusta automáticamente los umbrales de sensibilidad después de determinados eventos estimulados y detectados.

Respuesta en frecuencia — Esta función ajusta la frecuencia de estimulación cardíaca en respuesta a los cambios en la actividad del paciente detectada.

Optimización del perfil de frecuencia — Esta función monitoriza los perfiles diario y mensual de la frecuencia del sensor del paciente y ajusta las curvas de respuesta en frecuencia a lo largo del tiempo para lograr un perfil de frecuencia objetivo prescrito. El objetivo es asegurar que la respuesta en frecuencia permanezca en el valor apropiado durante todas las actividades del paciente.

Intervalo AV adaptable a la frecuencia (RAAV) — (sólo modelos DR) Esta función de estimulación bicameral varía los intervalos AV estimulado (PAV) y AV detectado (SAV) según aumenta o disminuye la frecuencia cardíaca para mantener el seguimiento 1:1 y la sincronía AV.

PVARP automático — (sólo modelos DR) Esta función ajusta el período refractario auricular post-ventricular (PVARP) en respuesta a los cambios en la frecuencia de estimulación o la frecuencia cardíaca del paciente. El PVARP es más largo a frecuencias de seguimiento más bajas para impedir la taquicardia mediada por marcapaso (TMP) y más corto a frecuencias más altas para mantener el seguimiento 1:1.

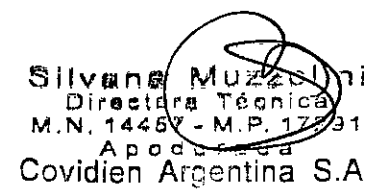

Covidien Proyecto de Instrucciones de uso - Página 6 de 43

IF-2019-82093084-APN-DNPM#ANMAT

Página 6 de 43

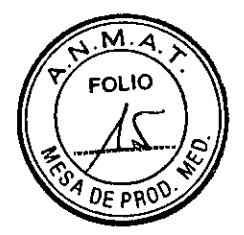

Respuesta a la caída de frecuencia — (sólo modelos DR) Esta función monitoriza el corazón en busca de una caída de frecuencia importante y responde mediante su estimulación a una frecuencia elevada durante un período de tiempo programado.

Sueño — Esta función hace que el dispositivo estimule a una frecuencia más lenta durante un período de sueño programado.

Estimulación auricular no competitiva (EANC) — (sólo modelos DR) Esta función impide la estimulación auricular durante un intervalo programable tras un evento auricular refractario. Intervención de taquicardia mediada por marcapaso (TMP) — Esta función detecta e interrumpe automáticamente las TMP definidas por el dispositivo.

Respuesta PVC — (sólo modelos DR) Esta función amplía el PVARP después de una extrasístole ventricular (PVC) para evitar el seguimiento de una onda P retrógrada e impedir que la conducción retrógrada inhiba una estimulación auricular.

Estimulación de seguridad ventricular (ESV) — (sólo modelos DR) Esta función impide la inhibición inadecuada de la estimulación ventricular provocada por el cruce de señales o la sobredetección ventricular.

Cambio de modo — (sólo modelos DR) Esta función cambia el modo de estimulación del dispositivo de un modo con seguimiento auricular bicameral a un modo sin seguimiento durante una taquiarritmia auricular. Además, impide la estimulación ventricular rápida que puede resultar de un seguimiento de una frecuencia auricular alta y restablece el modo de estimulación programado cuando finaliza la taquiarritmia auricular.

Respuesta a FA conducida —Esta función ayuda a favorecer una frecuencia ventricular regular durante episodios de TA/FA conducida mediante el aumento de la frecuencia de estimulación de acuerdo con la respuesta ventricular intrínseca del paciente.

Estabilización de frecuencia auricular (EFA) — (sólo modelos DR) Esta función adapta la frecuencia de estimulación auricular en respuesta a una PAC (extrasístole auricular) para evitar las pausas sinusales largas que siguen a intervalos auriculares cortos.

Preferencia de estimulación auricular (APP) — (sólo modelos DR) Esta función mantiene una secuencia de activación constante mediante la administración de una estimulación continua que coincida exactamente con la frecuencia intrínseca.

Sobreestimulación tras el cambio de modo (PMOP) — (sólo modelos DR) Esta función funciona con la función Cambio de modo para administrar sobreestimulación auricular durante la fase vulnerable que sigue a la finalización de un episodio de TA/FA.

Estim. Post-descarga TV/FV — Esta función proporciona una sobreestimulación temporal durante un periodo de tiempo programado después de una terapia de alto voltaje ventricular.

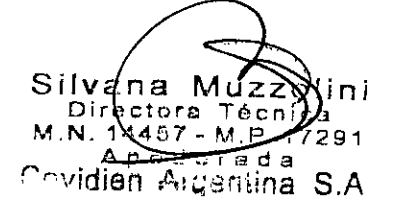

Covidien Proyecto de Instrucciones de uso - Página 7 de 43

IF-2019-82093084-APN-DNPM#ANMAT

Página 7 de 43

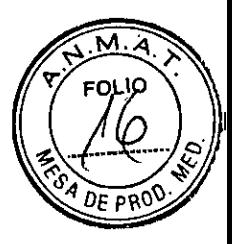

Estabilización de frecuencia ventricular (EFV) — Esta función de control del ritmo ventricular ajusta la frecuencia de estimulación de forma dinámica para eliminar la larga pausa que suele seguir a una extrasístole ventricular (PVC).

Estimulación ventricular mínima (Managed Ventricular Pacing, MVP) — (sólo modelos DR) MVP favorece la conducción intrínseca mediante la reducción de la estimulación innecesaria en el ventrículo derecho.

#### Funciones de detección de taquiarritmia

Cuando MRI SureScan está programada en Activada, se suspenden la detección de taquiarritmia y las terapias antitaquiarritmia. Antes de realizar una exploración MRI, consulte el manual técnico de SureScan para ver las advertencias y medidas preventivas específicas de MRI.

Para obtener más información acerca de estas funciones, consulte el manual de referencia. Detección de TA/FA — (sólo modelos DR) Esta función analiza la frecuencia auricular y su efecto en el ritmo ventricular para determinar si el paciente experimenta en ese momento una taquiarritmia auricular. Las pruebas de una taquiarritmia auricular se basan en el número y la temporización de los eventos auriculares durante los intervalos ventriculares. Dependiendo de la programación del dispositivo, éste administra una secuencia programada de terapias auriculares o continúa monitorizando sin administrar terapia.

Detección de TV/FV — Esta función utiliza zonas de detección programables para clasificar los eventos ventriculares. Si el número de eventos de taquiarritmia de una zona supera un umbral programado, el dispositivo detecta un episodio de taquiarritmia ventricular. Dependiendo de la programación, el dispositivo administra una terapia programada, vuelve a evaluar el ritmo cardíaco del paciente, y finaliza o redetecta el episodio.

PR Lógico (PR Logic) — (sólo modelos DR) Este conjunto de funciones utiliza el análisis de patrón y frecuencia para discriminar entre taquicardias supraventriculares (TSV) y taquiarritmias ventriculares verdaderas, así como para detener la detección y la terapia de TV/FV inadecuadas durante episodios de TSV de conducción rápida.

Patrón de Onda — Esta función está diseñada para evitar la detección de TSV de conducción rápida como taquiarritmias ventriculares mediante la comparación de la forma de cada complejo QRS durante una frecuencia ventricular rápida con una plantilla. La función ofrece la opción de recopilar y mantener la plantilla almacenada automáticamente.

Inicio — Esta función ayuda a prevenir la detección de taquicardia sinusal como TV mediante la evaluación de la aceleración de la frecuencia ventricular.

Estabilidad — Esta función ayuda a prevenir la detección de fibrilación auricular como taquiarritmia ventricular mediante la evaluación de la estabilidad de la frecuencia ventricular.

Covidien Proyecto de Instrucciones de uso - Página 8 de 43

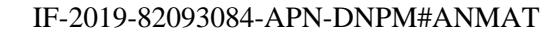

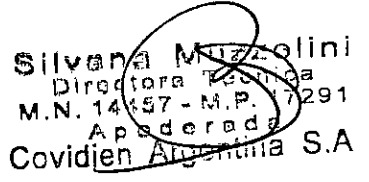

Página 8 de 43

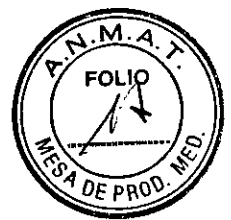

Si el dispositivo determina que la frecuencia ventricular no es estable, detiene la detección de TV.

High Rafe Timeout — Esta función permite al dispositivo administrar terapia para cualquier taquiarritmia ventricular que continúe más allá del período de tiempo programado.

Discriminación de onda  $T -$  Esta función detiene la detección de TV/FV cuando se detecta una frecuencia ventricular rápida causada por ondas T sobredetectadas, con lo que se impide la administración de una terapia inadecuada.

Discriminación de ruido de cable VD — Cuando el dispositivo identifica ruido en el cable debido a un problema aparente del cable, esta función detiene la detección TV/FV para evitar la administración inapropiada de terapia.

Además, si se programa, un tono de señal de aviso notifica al paciente que debe buscar atención médica.

Confirmación+ — Esta función define la finalización espontánea de las arritmias basada en la longitud del ciclo de la arritmia detectada, en lugar de en el intervalo de detección seleccionado por el usuario. Confirmation+ permite al dispositivo cancelar la primera terapia de desfibrilación más de una vez por episodio y confirma la presencia de taquiarritmia para evitar descargas no deseadas.

#### Funciones de terapia antitaquiarritmia

Cuando MRI SureScan está programada en Activada, se suspenden la detección de taquiarritmia y las terapias antitaquiarritmia. Antes de realizar una exploración MRI, consulte el manual técnico de SureScan para ver las advertencias y medidas preventivas específicas de MRI.

Para obtener más información acerca de estas funciones, consulte el manual de referencia. Programación de terapias auriculares — (sólo modelos DR) Esta función permite al médico programar la administración de terapias auriculares automáticas. Cada vez que se necesite una terapia de TA/FA, el dispositivo programa una de las terapias disponibles, en función de la programación realizada por el médico. La opción ATP reactiva (ATP Reactive) permite al dispositivo repetir las terapias de estimulación antitaquicardia (ATP) auriculares programadas durante episodios de TA/FA largos. Las terapias se repiten después de un intervalo programado o cuando el ritmo auricular cambia de regularidad o de longitud de ciclo.

Estimulación antitaquicardia (ATP) auricular — (sólo modelos DR) Estas terapias responden a un episodio de TA/FA o de TA/FA rápida con una secuencia rápida de impulsos de estimulación para finalizar las taquiarritmias auriculares detectadas. El dispositivo utiliza 3 terapias programables, Ráfaga+, Rampa y Ráfaga de 50 Hz, para tratar un episodio.

Covidien Proyecto de Instrucciones de uso - Página 9 de 43

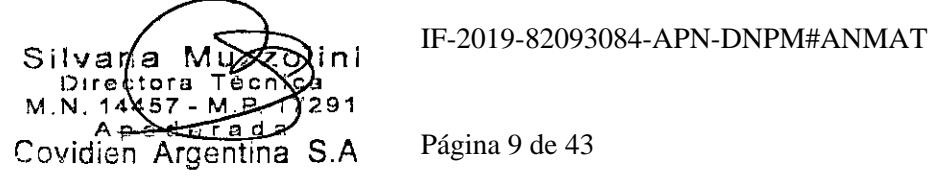

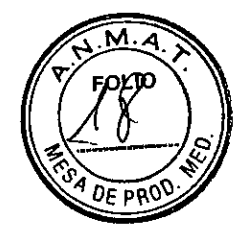

Cardioversión auricular — (sólo modelos DR) Esta terapia administra una descarga de alto voltaje para tratar un episodio de TA/FA o de TA/FA rápida. La administración de cardioversión auricular se sincroniza con un evento ventricular detectado y no puede superar un límite diario programable durante períodos de tiempo programables. El paciente también puede solicitar la cardioversión auricular mediante el uso de un Asistente de paciente externo. La cardioversión auricular activada por el paciente se administra solamente si se detecta un episodio de TA/FA en el momento de la solicitud.

Electrodos Carcasa activa y VCS programables— El dispositivo proporciona la capacidad de desactivar el electrodo Carcasa activa o VCS como parte de la configuración de administración de terapia de alto voltaje.

Terapias de fibrilación ventricular (FV) — Los episodios de FV pueden tratarse con descargas de desfibrilación automáticas. La primera terapia de desfibrilación exige la confirmación de la FV antes de la administración.

Después de administrar la primera descarga, las descargas se administran de forma asíncrona si falla la sincronización. La función ATP durante la carga (ATP During Charging) permite al dispositivo administrar una secuencia de terapia de estimulación antitaquicardia ventricular mientras carga sus condensadores para la primera terapia de desfibrilación. El dispositivo también se puede programar para que intente una secuencia de terapia ATP adicional antes del inicio de la carga.

Estimulación antitaquicardia (ATP) ventricular — Estas terapias responden a un episodio de TV o de TVR con una secuencia rápida de impulsos de estimulación para finalizar las taquiarritmias ventriculares detectadas. Las opciones de terapia son Ráfaga, Rampa y Rampa+, cada una con un número de secuencias programable.

Cardioversión ventricular — Esta terapia administra una descarga de alto voltaje para tratar un episodio de TV o TVR. La terapia se sincroniza con un evento ventricular detectado.

Terapias de episodio progresivas — Esta función hace que el dispositivo omita terapias o modifique los niveles de energía de alto voltaje para asegurar que cada terapia administrada durante un episodio sea al menos tan agresiva como la terapia anterior.

#### Funciones de prueba

Para obtener más información acerca de estas funciones, consulte el manual de referencia. Prueba de ritmo subyacente — Esta función inhibe temporalmente la salida de estimulación del dispositivo para permitir que el médico evalúe el ritmo cardíaco intrínseco del paciente. Durante la prueba, el dispositivo se programa temporalmente en un modo sin estimulación. Prueba de umbral de estimulación — Esta función permite al médico determinar los umbrales de estimulación del paciente. Esta información se puede utilizar para determinar los ajustes

Covidien Proyecto de Instrucciones de uso - Página 10 de 43

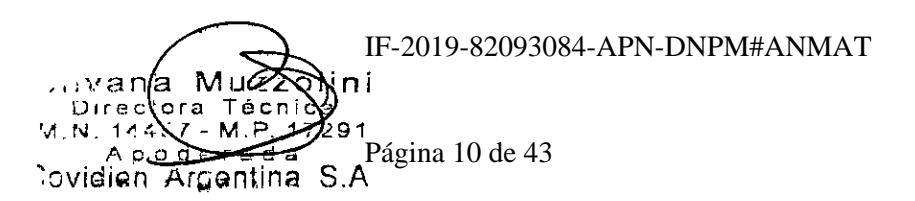

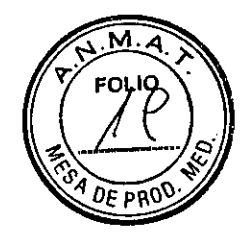

de amplitud y duración del impulso apropiados que aseguren la captura y minimicen la salida.

Prueba de patrón de onda - Esta función evalúa la precisión de la plantilla de Patrón de onda actual y permite al médico recopilar una plantilla nueva, si fuera necesario.

Prueba de impedancia del cable — Esta función comprueba la integridad del sistema de cables implantado mediante la medición de la impedancia de los electrodos de estimulación y alto voltaje. La prueba utiliza impulsos de subumbral de bajo voltaje para realizar estas mediciones.

Prueba de detección  $-$  Esta función mide las amplitudes de onda P y onda R para ayudar a los médicos a evaluar la integridad del cable y el rendimiento de la detección. Los parámetros Modo, Retraso AV y Frecuencia mínima pueden programarse temporalmente de modo que el dispositivo no estimule el corazón del paciente, lo que aumentaría la probabilidad de que ocurran eventos detectados.

Prueba de carga/descarga - Esta función comprueba el tiempo de carga de los condensadores y vacía la carga que queda en ellos.

Estudios  $EF - E$ ste conjunto de protocolos permite a los médicos inducir arritmias durante estudios electrofisiológicos. Los protocolos de inducción disponibles son Choque sobre **T (T-**Shock), Ráfaga de 50 Hz, Ráfaga fija y Estimulación eléctrica programada. También existen terapias manuales.

#### Operaciones adicionales

Función MRI SureScan - Esta función permite explorar a los pacientes de forma segura utilizando una máquina de MRI en las condiciones de MRI que se especifican para su uso.

#### **Información sobre el modo de estimulación**

Los modos del marcapaso se describen utilizando el código NBG. El código NBG de cinco letras, cuyo nombre se deriva de la NASPE (North American Society of Pacing and Electrophysiology) y del BPEG (British Pacing and Electrophysiology Group), describe el funcionamiento de los generadores de impulsos implantables. El código NBG, que sustituye al código ICHD, se describe en la Tabla 1.

> alini<br>Slini a 91 a Covidien Argentina S.As 8114 Di r  $M, \widetilde{N}$  . nr agtera Té 44:57 - M,P. d e raya<br>Graentina S<sup>p</sup>ágina 11 de 43 IF-2019-82093084-APN-DNPM#ANMAT

Covidien Proyecto de Instrucciones de uso - Página 11 de 43

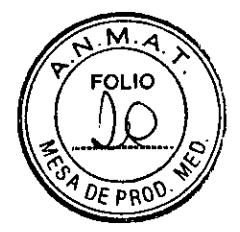

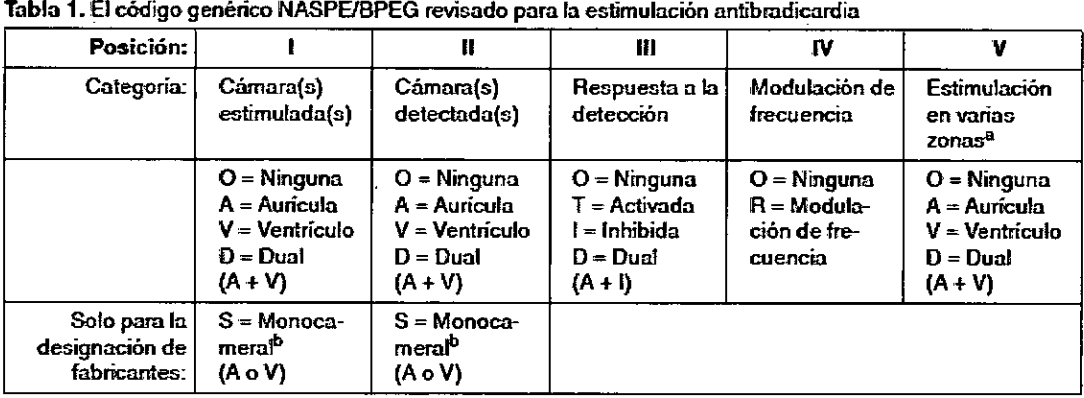

<sup>a</sup> Los dispositivos de Medtronic no utilizan el código de estimulación en varias zonas.

<sup>b</sup> El programador muestra A o V (no S) para las cámaras estimuladas y detectadas.

Modos DDDR y DDD - (sólo modelos DR) Si el dispositivo detecta un evento auricular intrínseco cuando se estimula en el modo DDDR o DDD, el dispositivo programa un evento ventricular estimulado en respuesta. El retardo entre el evento auricular detectado y el evento ventricular estimulado correspondiente es el intervalo AV detectado programado.

El retardo entre el evento auricular estimulado y el evento ventricular estimulado correspondiente es el intervalo AV estimulado (PAV). Si el intervalo de estimulación actual finaliza antes de que el dispositivo detecte un evento auricular, el dispositivo estimula la aurícula y, a continuación, programa un evento ventricular estimulado después

del intervalo AV estimulado. Si se produce un evento ventricular detectado durante el intervalo AV detectado o AV estimulado, la estimulación ventricular se inhibe.

La estimulación en el modo DDDR se produce en la frecuencia del sensor, a menos que la frecuencia auricular intrínseca sea más rápida. La estimulación en el modo DDD se produce en la frecuencia mínima programada, a menos que la frecuencia auricular intrínseca sea más rápida.

Modos DDIR y DDI - (sólo modelos DR) Cuando el dispositivo estimula en los modos DDIR o DDI no se siguen los eventos auriculares detectados. Cuando el dispositivo detecta un evento auricular intrínsico, la estimulación auricular se inhibe, pero no se inicia un intervalo AV detectado. En su lugar, la estimulación ventricular se administra en la frecuencia de estimulación actual. Si el intervalo de estimulación actual finaliza antes de que el dispositivo detecte un evento auricular, el dispositivo estimula la aurícula y, a continuación, programa un evento ventricular estimulado después del intervalo AV estimulado. Si se produce un evento ventricular detectado durante el intervalo AV estimulado, la estimulación ventricular se inhibe.

La estimulación en el modo DDIR se produce en la frecuencia del sensor. La estimulación en el modo DDI se produce en la frecuencia mínima programada.

Covidien Proyecto de Instrucciones de uso - Página 12 de 43

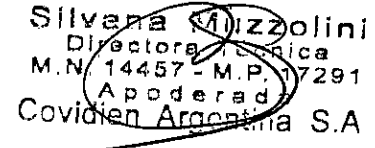

IF-2019-82093084-APN-DNPM#ANMAT

Página 12 de 43

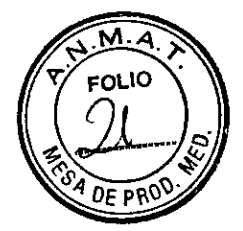

Modo DOO — (sólo modelos DR) El modo 000 proporciona estimulación secuencial AV en la frecuencia mínima programada sin inhibición por parte de los eventos intrínsecos. En el modo DOO no se produce detección en ninguna de las cámaras.

Modos VVIR y VVI – En los modos VVIR y VVI, el ventrículo se estimula si no se detectan eventos ventriculares intrínsecos antes de que finalice el intervalo de estimulación actual. La estimulación se produce a la frecuencia del sensor en el modo VVIR y a la frecuencia mínima programada en el modo VVI.

Modo VO0 — El modo V00 proporciona estimulación ventricular a la frecuencia mínima programada sin inhibición ante los eventos ventriculares intrínsecos: En el modo V00 no se produce detección ventricular.

Modos  $A A I R y A A I$  – En los modos  $A A I R y A A I$ , la aurícula se estimula si no se detectan eventos auriculares intrínsecos antes de que finalice el intervalo de estimulación actual. La estimulación se produce en la frecuencia del sensor en el modo AAIR y en la frecuencia mínima programada en el modo AAI.

Modo A00 — (sólo modelos DR) El modo A00 proporciona estimulación auricular en la frecuencia mínima programada sin inhibición por parte de los eventos auriculares intrínsecos. En el modo A00 no se produce detección auricular.

Modo MVP — (sólo modelos DR) MVP (Managed Ventricular Pacing) es un modo de estimulación auricular que está diseñado para cambiar a un modo de estimulación bicameral durante un bloqueo AV.

MVP permite al dispositivo funcionar en el modo de estimulación AAIR o AAI si la conducción AV está intacta, pero cambiar al modo de estimulación DDDR o DDD durante el bloqueo AV. Además, permite al dispositivo realizar comprobaciones periódicas de la conducción, con capacidad para volver a cambiar al modo AAIR o AAI cuando se reanude la conducción AV. MVP ofrece soporte ventricular de reserva para una pérdida transitoria de la conducción AV.

El modo AAIR<=>DDDR cambia entre los modos AAIR y DDDR, mientras que el modo AAI<=>DDD cambia entre los modos AAI y DDD.

Modo ODO — El modo ODO no administra salidas de estimulación ventricular ni auricular, con independencia de la frecuencia intrínseca. El modo ODO está previsto únicamente para aquellas situaciones en las que el médico decide desactivar las salidas de estimulación antibradicardia desde el dispositivo.

Covidien **Covidien Proyecto de Instrucciones de uso - Página 13 de 43** 

Siki pır( M . N. Ą, Covidi<del>er</del>  $\overline{m}$ 4PtOre TO, 4457 M.P elini IF-2019-82093084-APN-DNPM#ANMAT ca 7291 da Argentina S.A Página 13 de 43

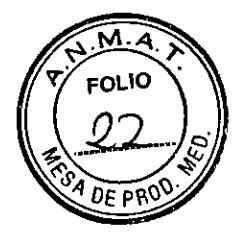

#### **INDICACIONES**

El dispositivo Primo / Mirro DR está indicado para el tratamiento automático de padentes que han experimentado, o presentan un riesgo importante de desarrollar, arritmias auriculares transitorias y arritmias ventriculares potencialmente mortales.

El dispositivo Primo / Mirro VR está indicado para el tratamiento automático de pacientes que han experimentado, o presentan un riesgo importante de desarrollar, arritmias ventriculares potencialmente mortales.

#### **CONTRAINDICACIONES**

El sistema Primo! Mirro está contraindicado para pacientes que experimentan taquiarritmias con causas pasajeras o reversibles tales como infarto agudo de miocardio, intoxicación medicamentosa, ahogamiento, descarga eléctrica, desequilibrio electrolitico, hipoxia, septicemia o implantación concomitante de un dispositivo para la bradicardia, entre otras.

El dispositivo está contraindicado en pacientes que tienen implantado un marcapaso monopolar.

El dispositivo está contraindicado en pacientes con TV o FV incesantes.

El dispositivo está contraindicado para pacientes cuya principal alteración es la taquiarritmia auricular crónica sin TV o FV concomitantes.

#### **ADVERTENCIAS, MEDIDAS PREVENTIVAS Y EFECTOS ADVERSOS**

#### Condiciones de uso de **MRI**

Se necesita un sistema de desfibrilación SureScan completo para utilizarlo en el entorno de MRI. Un sistema completo de desfibrilación SureScan incluye un dispositivo Primo / Mirro SureScan con un cable de estimulación auricular derecha SureScan y un cable de desfibrilación SureScan.

Advertencia: No explore a un paciente sin programar antes MRI SureScan en Activ. Si explora al paciente sin programar MRI SureScan en Activ., se pueden provocar daños en el paciente o en el sistema de desfibrilación SureScan.

Nota: MRI SureScan no se puede programar en Activ. en el caso de que se recomiende sustituir el dispositivo.

Los pacientes y sus sistemas implantados se deben explorar para que cumplan los siguientes requisitos:

#### Requisitos de cardiología

El paciente no debe tener implantados alargadores de cables, adaptadores de cables ni cables abandonados.

Covidien Proyecto de Instrucciones de uso - Página 14 de 43

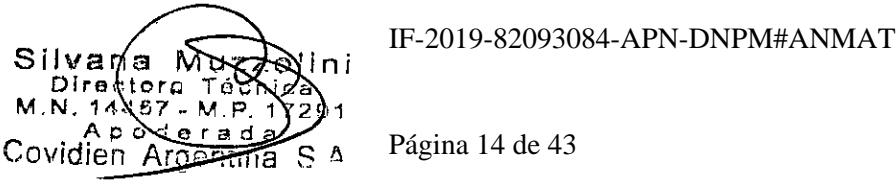

۱O

El paciente no debe tener cables rotos o cables con contacto eléctrico intermitente confirmado por el historial de impedancia del cable.

Debe haber implantado un sistema de desfibrilación SureScan en la región pectoral izquierda o derecha.

Funcionamiento del dispositivo SureScan dentro de la vida útil de servicio prevista.

No debe haber estimulación diafragmática a una salida de estimulación de 5,0 V y una duración del impulso de 1,0 ms en pacientes cuyo dispositivo se vaya a programar en un modo de estimulación asíncrona cuando MRI SureScan está programada en Activ.

Precaución: No se recomienda realizar una exploración MRI si el umbral de captura de estimulación del cable ventricular derecho (VD) es mayor de 2,0 V a 0,4 ms para los pacientes que dependen de un marcapaso. Un umbral de captura de estimulación superior indica que puede existir un problema en el cable implantado.

Nota: Para conocer los requisitos de radiología para una exploración MRI, consulte el manual técnico de MRI.

#### Requisitos de rescate y supervisión del paciente

Se precisa una supervisión continua del paciente mientras MRI SureScan está programada en Activ.

Por si fuera necesario rescatar al paciente, debe haber un desfibrilador externo disponible. •

#### **Advertencias, medidas preventivas y posibles eventos adversos**

Advertencias y medidas preventivas generales

Se necesita un sistema completo de desfibrilación SureScan para utilizarlo en el entorno MRI. Antes de realizar una exploración MRI, consulte el manual técnico de SureScan para ver las advertencias y medidas preventivas específicas de MRI.

Un sistema completo de desfibrilación SureScan bicameral incluye un ICD Primo MRI DR SureScan con un cable de estimulación auricular derecha SureScan y un cable de desfibrilación SureScan.

Anticoagulación — El uso del dispositivo no debería modificar la aplicación de los protocolos anticoagulación establecidos.

Prevención de descargas durante la manipulación — Desactive la detección de taquiarritmia durante los procedimientos de implantación, explantación o posteriores al fallecimiento del paciente. El dispositivo puede administrar una descarga de alto voltaje si se tocan los terminales de desfibrilación.

Aislamiento eléctrico durante la implantación — No permita que el paciente esté en contacto con equipos eléctricos con toma de tierra que puedan producir fugas de corriente eléctrica

Covidien Proyecto de Instrucciones de uso - Página 15 de 43

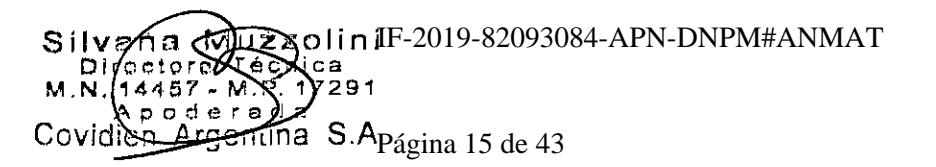

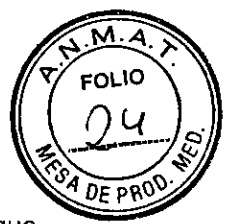

durante la implantación. Las fugas de corriente eléctrica podrían inducir taquiarritmias que den como resultado la muerte del paciente.

Equipo de desfibrilación externo — Tenga un equipo de desfibrilación externo a mano para su uso inmediato siempre que puedan ocurrir o se induzcan intencionadamente taquiarritmias durante las pruebas del dispositivo, los procedimientos de implantación o las pruebas posteriores a la implantación.

Nota: Debe haber un desfibrilador externo inmediatamente disponible mientras MRI SureScan está programada en Activada.

Compatibilidad de los cables — Aunque los módulos de conectores de dispositivos de Medtronic se ajustan a las normas internacionales para conectores, este dispositivo no ha sido evaluado para su uso con cables no fabricados por Medtronic. Entre las posibles consecuencias adversas conocidas del uso de dicha combinación se incluyen, entre otras, la subdetección de la actividad cardíaca, la incapacidad de administrar la terapia necesaria o una conexión eléctrica intermitente.

Suceso de un ataque apopléjico — Después de un accidente isquémico o cerebrovascular, desactive todas las terapias de cardioversión auriculares hasta que el paciente se haya estabilizado.

#### Explantación y eliminación del dispositivo

Tenga en cuenta la siguiente información relacionada con la explantación y la eliminación del dispositivo:

Para impedir que el dispositivo administre descargas no deseadas, interróguelo y desactive la detección de taquiarritmia antes de su explantación, limpieza o envío.

Explante el dispositivo implantado tras el fallecimiento del paciente. En algunos países, es obligatorio explantar los dispositivos implantados que funcionan con baterías debido a cuestiones medioambientales; consulte la normativa local. Además, el dispositivo puede explotar si se somete a temperaturas de incineración o cremación.

• Los dispositivos implantables de Medtronic están destinados a un solo uso. No reesterilice ni vuelva a implantar los dispositivos explantados.

Póngase en contacto con Medtronic para solicitar los kits de devolución por correo con franqueo pagado necesarios para devolver los dispositivos explantados para su análisis y eliminación. Consulte las direcciones que aparecen en la contraportada.

#### Instrucciones de manipulación y almacenamiento

Siga cuidadosamente estas pautas cuando manipule o almacene el dispositivo.

Covidien Proyecto de Instrucciones de uso - Página 16 de 43

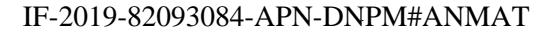

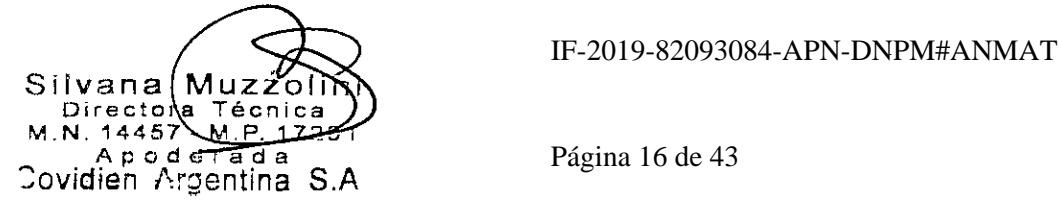

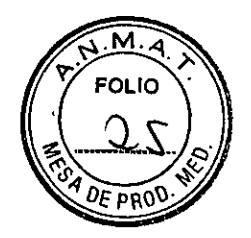

#### Manejo del dispositivo

Comprobación y apertura del envase — Antes de abrir la bandeja del envase estéril compruebe que no haya señales de daños que puedan invalidar la esterilidad de su contenido.

Envase dañado — Él envase del dispositivo consta de una bandeja exterior y una bandeja interior. No utilice el dispositivo ni los accesorios si la bandeja exterior está mojada, perforada, abierta o dañada. La integridad del envase estéril o la funcionalidad del dispositivo pueden haber resultado afectadas. Devuelva el dispositivo a Medtronic. Este dispositivo no está diseñado para reesterilizarse.

Esterilización — Medtronic ha esterilizado el contenido del envase con óxido de etileno antes de su envío. Este dispositivo es de un solo uso y no se debe volver a esterilizar.

Temperatura del dispositivo — Deje que el dispositivo alcance la temperatura ambiente antes de programarlo o implantarlo. Una temperatura del dispositivo superior o inferior a la temperatura ambiente puede afectar a su funcionamiento inicial.

Caída del dispositivo — No implante el dispositivo si se ha caído sobre una superficie dura desde una altura superior a 30 cm después de haberlo sacado de su envase.

Inmersión en líquido — No sumerja el dispositivo en líquido ni lave los puertos de conexión en el momento del implante. En caso contrario, el rendimiento del dispositivo y del sistema de cables podría verse afectado de un modo negativo.

Fecha "No utilizar después de" — No implante el dispositivo una vez pasada la fecha "No utilizar después de", ya que podría reducirse su vida útil.

Para un solo uso — No reesterilice y vuelva a implantar un dispositivo explantado.

#### Conservación del dispositivo

Evitar los imanes — Para evitar daños en el dispositivo, guárdelo en un lugar limpio alejado de imanes, kits que contengan imanes y cualquier otra fuente de interferencias electromagnéticas.

Límites de temperatura — Almacene y transporte el envase a temperaturas entre —18°C y +55°C. Puede producirse una reinicialización eléctrica a temperaturas inferiores a —18°C. La vida útil del dispositivo puede disminuir y su rendimiento puede resultar afectado a temperaturas superiores a +55°C.

#### Evaluación y conexión de los cables

Consulte en los manuales técnicos de los cables las instrucciones y precauciones específicas sobre su manipulación.

Covidien Proyecto de Instrucciones de uso - Página 17 de 43

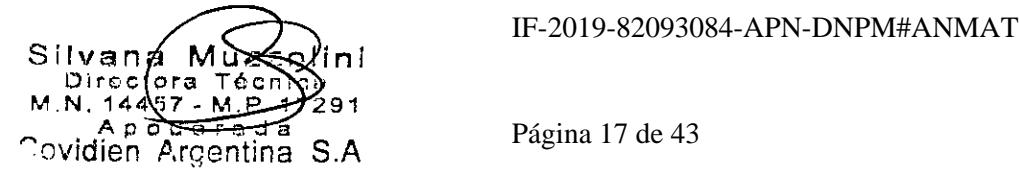

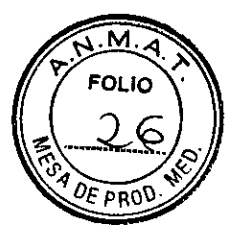

Llave dinamométrica — Utilice únicamente la llave dinamométrica que se suministra con el dispositivo. Esta llave está diseñada para que no se produzcan daños en el dispositivo por un apriete excesivo de los tornillos de fijación.

Otras llaves dinamométricas (como las llaves de mango azul o en ángulo recto) tienen capacidades de torsión superiores a las que puede tolerar el conector del cable.

Conexión de los cables — Tenga en cuenta la siguiente información cuando conecte el cable y el dispositivo:

Tape los cables abandonados para que no transmitan señales eléctricas.

Tape todos los puertos de conexión no utilizados para proteger el dispositivo.

Compruebe las conexiones de los cables. Las conexiones de cables sueltas pueden dar como resultado una detección inadecuada y que no se administre la terapia antiarritmia.

Impedancia del cable — Tenga en cuenta la información siguiente relativa a la impedancia del cable a la hora de evaluar el sistema de cables:

• Asegúrese de que la impedancia del cable de desfibrilación sea superior a 20  $\Omega$ . Una impedancia inferior a 20  $\Omega$  puede dañar el dispositivo o impedir la administración de una terapia de alto voltaje.

Antes de realizar mediciones eléctricas o de eficacia de la desfibrilación, aleje de todos los electrodos los objetos fabricados con materiales conductores como, por ejemplo, los cables guía. Los objetos metálicos, como los cables guía, pueden crear un cortocircuito en el dispositivo y el cable, haciendo que la corriente no se dirija al corazón y dañando posiblemente el dispositivo y el cable.

#### Funcionamiento del dispositivo

Advertencia: Se pueden utilizar cables que no sean cables SureScan con el dispositivo pero, en este caso, el sistema está contraindicado para exploraciones MRI. Antes de realizar una exploración MRI, consulte el manual técnico de MRI para obtener información adicional.

Accesorios — Utilice este dispositivo exclusivamente con accesorios, piezas sometidas a desgaste y piezas desechables que hayan sido probados con respecto a estándares técnicos y que hayan demostrado ser seguros por una agencia de pruebas aprobada.

Agotamiento de la batería — Controle atentamente la vida útil del dispositivo. Para ello, compruebe los indicadores de sustitución y el voltaje de la batería. El agotamiento de la batería hará en última instancia que el dispositivo deje de funcionar. La cardioversión y la desfibrilación son terapias de gran potencia que acortan la vida útil del dispositivo. Un número excesivo de ciclos de carga también la acortará.

Mensaje Excedido tiempo límite circuito de carga o Circuito de carga inactivo — Póngase en contacto con un representante de Medtronic y sustituya el dispositivo inmediatamente si

Covidien Proyecto de Instrucciones de uso - Página 18 de 43

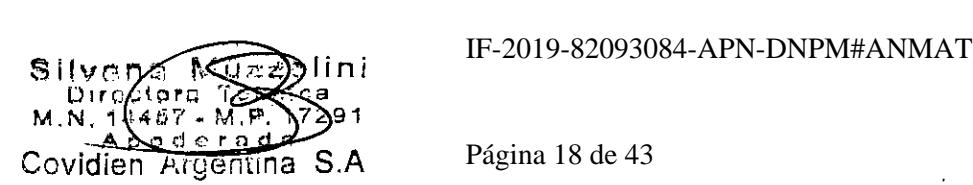

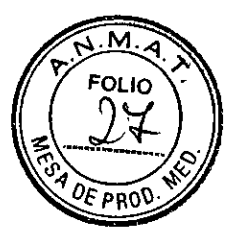

aparece en el programador el mensaje Excedido tiempo límite circuito de carga o Circuito de carga inactivo. Si aparece este mensaje, las terapias de alto voltaje no están disponibles para el paciente.

Uso simultáneo de un marcapaso — Si se utiliza un marcapaso simultáneamente con el DAI, compruebe que éste no detecta los impulsos de salida del marcapaso, porque ello puede afectar a la detección de taquiarritmia por parte del DAI. Programe el marcapaso para que administre los impulsos de estimulación a intervalos más largos que los intervalos de detección de taquiarritmia del DAI.

Indicadores de estado del dispositivo — Si aparece alguno de los indicadores de estado del dispositivo (como Reinicialización eléctrica) en el programador tras la interrogación del dispositivo, informe inmediatamente al representante de Medtronic. Si se muestran dichos indicadores de estado del dispositivo, es posible que las terapias no estén disponibles para el paciente.

Reinicialización eléctrica — La reinicialización eléctrica puede ser debida a la exposición a temperaturas inferiores a —18°C o a campos electromagnéticos potentes. Aconseje a los pacientes que eviten los campos electromagnéticos potentes. Observe los limites de temperatura de almacenamiento para evitar la exposición del dispositivo a temperaturas bajas. Si ocurre una reinicialización parcial, la estimulación se reanuda en el modo programado con muchos de los ajustes programados retenidos. Si ocurre una reinicialización total, el dispositivo funciona en el modo VVI a 65 min-1. La reinicialización eléctrica se indica mediante un mensaje de advertencia del programador que se muestra inmediatamente durante la interrogación. Para restablecer el funcionamiento anterior del dispositivo es necesario volver a programarlo. Informe a un representante de Medtronic si se ha reinicializado el dispositivo de su paciente.

Indicador de Fin de servicio (EOS) — Sustituya el dispositivo de inmediato si se muestra un indicador EOS en el programador. El dispositivo puede perder pronto la capacidad de estimular, detectar y administrar la terapia de forma adecuada.

Pruebas de seguimiento — Tenga en cuenta la información siguiente cuando realice pruebas de seguimiento del dispositivo:

Tenga un equipo de desfibrilación externo a mano para su uso inmediato. Durante las pruebas del dispositivo pueden producirse taquiarritmias espontáneas o inducidas potencialmente perjudiciales.

Los cambios en el estado del paciente, el régimen farmacológico y otros factores pueden cambiar el • umbral de desfibrilación (DFT), impidiendo que el dispositivo finalice las taquiarritmias del paciente después de la operación. La finalización correcta de la fibrilación taquicardia ventricular durante el procedimiento de implantación no garantiza la finalización de las taquiarritmias después de la operación.

Covidien Proyecto de Instrucciones de uso - Página 19 de 43

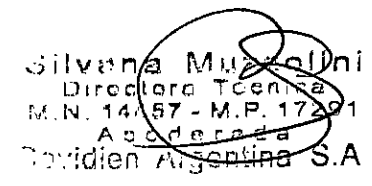

IF-2019-82093084-APN-DNPM#ANMAT

Página 19 de 43

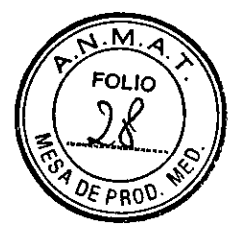

Energía más alta que la programada — El dispositivo puede administrar una terapia de energía más alta que la programada si se ha cargado previamente en una energía más alta y esa carga se mantiene en los condensadores.

Imanes — La colocación de un imán sobre el dispositivo interrumpe la detección de taquiarritmia, pero no altera la terapia antibradicardia. Si coloca un cabezal de programación sobre el dispositivo durante una sesión de telemetría inalámbrica, el imán de dicho cabezal interrumpe siempre la detección de taquiarritmia. Si coloca un cabezal de programación sobre el dispositivo y establece una sesión de telemetría no inalámbrica, no se interrumpe la detección de taquiarritmia.

Intervención de taquicardia mediada por marcapaso (TMP) — Incluso cuando la función Intervención TMP está programada en activada, puede que las TMP sigan necesitando una intervención clínica como, por ejemplo, una reprogramación del dispositivo, una terapia farmacológica o la evaluación del cable.

Márgenes de seguridad de estimulación y detección — La estabilidad del cable (al menos un mes después de la implantación) puede hacer que disminuyan las amplitudes de detección y aumenten los umbrales de estimulación, lo que puede provocar una subdetección o una pérdida de captura. Proporcione un margen de seguridad adecuado cuando seleccione los valores de los parámetros amplitud de estimulación, duración del impulso de estimulación y sensibilidad.

Seguridad del paciente durante una sesión de telemetría inalámbrica — Asegúrese de seleccionar al paciente adecuado antes de proceder con una sesión con paciente inalámbrica. Mantenga contacto visual con el paciente durante toda la sesión. Si selecciona a un paciente incorrecto y continúa con la sesión, podría programar el dispositivo del paciente en unos ajustes inadecuados sin darse cuenta.

Programadores — Utilice únicamente los programadores y el software de aplicación de Medtronic para comunicarse con el dispositivo. Los programadores y el software de otros fabricantes no son compatibles con los dispositivos de Medtronic.

Control de frecuencia — Las decisiones relativas al control de frecuencia no se deben basar en la capacidad del dispositivo para prevenir las arritmias auriculares.

Modos de respuesta en frecuencia — No programe los modos de respuesta en frecuencia para los pacientes que no toleren frecuencias superiores a la frecuencia mínima programada. Los modos de respuesta en frecuencia pueden causar molestias a estos pacientes.

Valores de fábrica — No utilice los valores de fábrica ni los valores nominales para la amplitud de estimulación y la sensibilidad sin comprobar que proporcionan márgenes de seguridad adecuados para el paciente.

Covidien Proyecto de Instrucciones de uso - Página 20 de 43

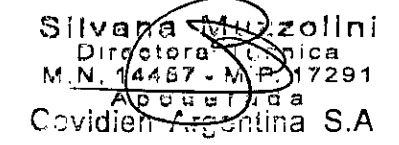

IF-2019-82093084-APN-DNPM#ANMAT

Página 20 de 43

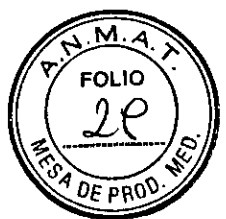

Modos auriculares monocamerales — No programe modos auriculares monocamerales para pacientes que presenten una conducción nodal AV deteriorada. En estos modos no se produce estimulación ventricular.

Conducción retrógrada lenta y TMP — La conducción retrógrada lenta puede inducir una taquicardia mediada por marcapaso (TMP) cuando el tiempo de conducción VA es superior a 400 ms. La programación de la intervención TMP puede ayudar a prevenir la TMP solo cuando el tiempo de conducción VA es inferior a 400 ms.

Comprobación de estimulación cruzada — En el momento de la implantación y periódicamente cuando se active la terapia ATP auricular, realice una comprobación con los ajustes de salida ATP auricular programados para asegurar que no se produzca captura ventricular. Esto es especialmente importante cuando el cable está colocado en la aurícula inferior.

Síndrome de Twiddler — El "síndrome de Twiddler"; es decir, la tendencia de algunos pacientes a manipular el dispositivo después de la implantación, puede hacer que la frecuencia de estimulación aumente temporalmente si el dispositivo está programado en un modo de respuesta en frecuencia.

#### Pacientes que dependen de un marcapaso

Estimulación de seguridad ventricular  $-$  Programe siempre la estimulación de seguridad ventricular (ESV) en activada en los pacientes que dependen de un marcapaso. La estimulación de seguridad ventricular impide la asístole ventricular debida a una inhibición inadecuada de la estimulación ventricular causada por sobredetección en el ventrículo.

Modo de estimulación ODO — La estimulación está desactivada en el modo de estimulación ODO. No programe el modo ODO para los pacientes que dependen de un marcapaso. En su lugar, utilice la prueba de ritmo subyacente para proporcionar un período breve sin soporte de estimulación.

Prueba de ritmo subyacente — Tenga cuidado cuando utilice la prueba de ritmo subyacente para inhibir la estimulación. Cuando se inhibe la estimulación el paciente se queda sin soporte de estimulación.

#### **Posibles eventos** adversos

A continuación, se indican los posibles eventos adversos conocidos asociados al uso de sistemas de estimulación y cables intravenosos:

- aceleración de taquiarritmias (causada por el dispositivo)
- embolia gaseosa
- sangrado
- fenómenos de rechazo corporal, incluida la reacción del tejido local

Covidien Proyecto de Instrucciones de uso - Página 21 de 43

**Sílvaná Mužž**<br>Directors Tése Direc  $14467 - M.P.$ A pe<del>star</del>a dia<br>Idian Argentina S Silvana Muzzovir<br>
Cirechera Ténere<br>
M.N. 1446/: M.B. Página 21 de 43<br>
Covidien Argentina S

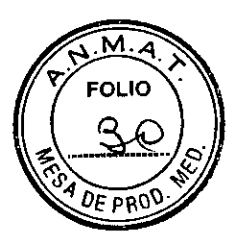

- disección cardíaca
- perforación cardiaca
- taponamiento cardíaco
- daños nerviosos crónicos
- pericarditis constrictiva
- muerte
- desplazamiento del dispositivo
- endocarditis
- erosión
- crecimiento excesivo de tejido fibrótico
- extrusión
- fibrilación u otras arritmias
- acumulación de líquido
- formación de hematomas, seromas o quistes
- bloqueo cardíaco
- ruptura de la pared del corazón o de la vena
- hemotórax
- infección
- formación de queloide
- abrasión y discontinuidad del cable
- migración/desplazamiento del cable
- muerte debida a la incapacidad de administrar terapia
- estimulación muscular, nerviosa o ambas
- daños miocárdicos
- irritabilidad miocárdica
- detección de miopotenciales
- · efusión pericárdica
- roce pericárdico
- neumotórax
- conexión defectuosa del cable con el dispositivo que puede provocar sobredetección,

subdetección o pérdida de terapia

- elevación del umbral
- embolia trombófica
- $\bullet$  trombosis
- lesiones fisulares por calentamiento del dispositivo o el cable
- necrosis del tejido
- lesión valvular

Covidien **Proyecto de Instrucciones de uso - Página 22 de 43** 

zolini cnica IF-2019-82093084-APN-DNPM#ANMAT 17291 de ga ga S.A <del>iπt</del>īna

Página 22 de 43

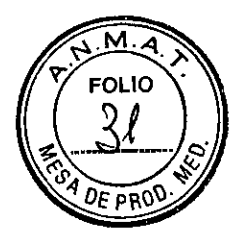

- oclusión venosa
- perforación venosa

Entre otros posibles eventos adversos conocidos asociados al uso de sistemas DAI se incluyen los siguientes:

- descargas inapropiadas
- posible muerte debida a la incapacidad de desfibrilar
- corriente en derivación o aislamiento del miocardio durante la desfibrilación

Los pacientes susceptibles a sufrir descargas frecuentes, a pesar del tratamiento médico, podrían desarrollar una

intolerancia psicológica al sistema DAI que podría incluir los problemas siguientes:

- dependencia
- depresión
- miedo al agotamiento prematuro de la batería
- miedo a descargas estando consciente
- miedo a perder la capacidad de descarga
- descarga imaginaria (descarga fantasma)

#### **INSTRUCCIONES DE USO**

### **Preparación para una implantación**

Para conservar la capacidad de realizar exploraciones seguras del sistema de desfibrilación SureScan durante exploraciones MRI, se deben respetar las condiciones de uso de MRI descritas en la Sección 1.5. Consulte el manual técnico de MRI para obtener información adicional.

Los siguientes procedimientos de implantación se proporcionan solamente como referencia. Los procedimientos quirúrgicos y las técnicas estériles adecuadas son responsabilidad del médico. Cada médico debe aplicar la información de estos procedimientos de acuerdo con su formación y experiencia médica profesional.

Para obtener información acerca de la sustitución de un dispositivo implantado previamente, consulte "Sustitución de un dispositivo".

Asegúrese de que dispone de todos los instrumentos, componentes del sistema y accesorios estériles necesarios para realizar la implantación.

#### Instrumentos, componentes y accesorios necesarios para una implantación

Los siguientes instrumentos no implantables se utilizan para dar soporte al procedimiento de implantación:

Covidien **Proyecto de Instrucciones de uso - Página 23 de 43** 

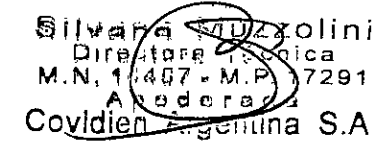

IF-2019-82093084-APN-DNPM#ANMAT

Página 23 de 43

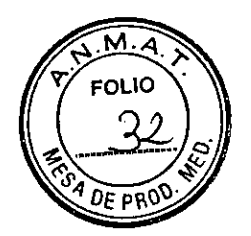

- Programador de Medtronic
- Aplicación de software del programador para el dispositivo Primo / Mirro SureScan
- Analizador de sistemas de estimulación de Medtronic
- Desfibrilador externo

Los siguientes componentes del sistema y accesorios estériles se utilizan para realizar la implantación:

- Dispositivo implantable y componentes del sistema de cables.
- Bolsa estéril del cabezal de programación (si se utiliza un cabezal de programación).

Nota: Si durante la implantación se utiliza un cabezal de programación esterilizado, no es necesaria una bolsa estéril para el cabezal.

- Cables del analizador de sistemas de estimulación.
- Introductores de cables adecuados para el sistema de cables.
- Fiadores adicionales de la longitud y la forma adecuadas.

#### Configuración del programador e inicio de la aplicación

Consulte en el manual de referencia del programador de Medtronic las instrucciones acerca de cómo configurar el programador. El software Modelo SW033 debe estar instalado en el programador. Establezca la telemetría con el dispositivo e inicie una sesión de paciente.

#### Consideraciones sobre la preparación para una implantación

Revise la información siguiente antes de implantar los cables o el dispositivo:

Advertencia: Se pueden utilizar cables que no sean cables SureScan con el dispositivo pero, en este caso, el sistema está contraindicado para exploraciones MRI. Antes de realizar una exploración MRI, consulte el manual técnico de MRI para obtener información adicional.

Advertencia: No permita que el paciente esté en contacto con equipos eléctricos con toma de tierra que puedan producir fugas de corriente eléctrica durante la implantación. Las fugas de corriente eléctrica podrían inducir taquiarritmias que den como resultado la muerte del paciente.

Advertencia: Tenga un equipo de desfibrilación externo a mano para su uso inmediato. Podrían producirse taquiarritmias espontáneas o inducidas perjudiciales durante las pruebas, los procedimientos de implantación o las pruebas posteriores a la implantación del dispositivo.

Precaución: El dispositivo está diseñado para implantarse en la zona pectoral con cables de desfibrilación intravenosos de Medtronic. No se admiten reclamaciones relacionadas con la seguridad y el rendimiento de sistemas de cables implantados crónicos o agudos que no sean de Medtronic.

Covidien Proyecto de Instrucciones de uso - Página 24 de 43

Silvere Mozolini Dir letera Téchica Argentina S.A. Silver Response IF-2019-82093084-APN-DNPM#ANMAT<br>Directors Téprica<br>M.N. 19467-17291<br>Covidien Argentina S.A Página 24 de 43

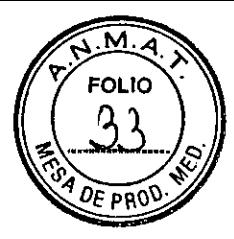

Precaución: El contacto de las bobinas del cable y los electrodos de carcasa activa durante una terapia de alto voltaje puede hacer que la corriente eléctrica se desvíe del corazón, dañando posiblemente el dispositivo y los cables. Mientras el dispositivo esté conectado a los cables, asegúrese de que los electrodos terapéuticos, fiadores y guías no se toquen ni estén conectados por ningún material conductor de electricidad. Aleje los objetos fabricados con materiales conductores (por ejemplo, una guía implantada) de todos los electrodos antes de administrar una descarga de alto voltaje.

Precaución: No implante el dispositivo una vez pasada la fecha de "caducidad" ("No utilizar después de") indicada en la etiqueta del envase. Esto podría reducir la vida útil del dispositivo.

Precaución: No sumerja el dispositivo en líquido ni lave los puertos de conexión en el momento del implante. En caso contrario, el rendimiento del dispositivo y del sistema de cables podría verse afectado de un modo negativo.

#### Cómo preparar el dispositivo para la implantación

Antes de abrir el envase estéril, realice los pasos siguientes para preparar el dispositivo para la implantación:

1. Interrogue al dispositivo e imprima un informe de interrogación inicial.

Precaución: Si el programador informa que ha ocurrido una reinicialización eléctrica, no implante el dispositivo. Póngase en contacto con el representante de Medtronic.

Compruebe el estado de la estimación de vida útil restante en la pantalla Consulta rápida II para confirmar que el dispositivo está en un estado aceptable para su implantación. El gráfico de estimación de vida útil restante se muestra de color gris si el estado de la batería no es aceptable para realizar la implantación y de color verde si el estado de la batería es aceptable para realizar la implantación.

Si se ha expuesto el dispositivo a temperaturas bajas, el voltaje de la batería puede disminuir temporalmente y el tiempo de carga puede aumentar. Si el estado de la batería es inaceptable, guarde el dispositivo a temperatura ambiente durante 48 horas y vuelva a comprobar el estado de la batería para determinar si el estado del dispositivo es aceptable para su implantación. Si no se consigue un estadd aceptable de la batería transcurridas 48 horas, póngase en contacto con un representante de Medtronic.

Nota: Si el gráfico de estimación de vida útil restante de la pantalla Consulta rápida II es de color gris, lo que indica que el estado de la batería es inaceptable, no cargue los condensadores.

Seleccione Parámetros > Configuración de recopilación de datos > Fecha/hora dispositivo > para ajustar el reloj interno del dispositivo en la fecha y la hora correctas.

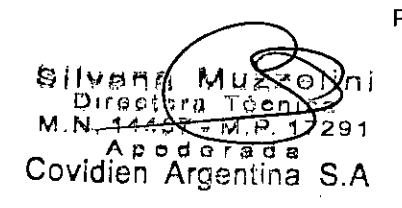

Covidien Proyecto de Instrucciones de uso - Página 25 de 43

IF-2019-82093084-APN-DNPM#ANMAT

Página 25 de 43

<u>м</u> **FOLIO** 

4. Programe los parámetros de terapia y estimulación en los valores adecuados para el paciente. Asegúrese de que la detección de taquiarritmia no está programada en activada. Notas:

No active una función de estimulación que afecte a la frecuencia de estimulación (por ejemplo, estabilización de la frecuencia ventricular) antes de implantar el dispositivo. Si lo hace podría provocar una frecuencia de estimulación más rápida de lo previsto.

La información del paciente se suele introducir en el momento de la implantación inicial y se puede revisar en cualquier momento.

#### **Selección e implantación de los cables**

Siga las pautas de esta sección para seleccionar cables que sean compatibles con el dispositivo. Las técnicas apropiadas para implantar los cables varían en función de las preferencias del médico y de la anatomía o el estado físico del paciente. Consulte los manuales técnicos que se proporcionan con los cables para ver instrucciones de implantación específicas.

Se necesita un sistema de desfibrilación SureScan completo para utilizarlo en el entorno de MRI. Para comprobar que 'los componentes forman parte de un sistema SureScan, visite http://www.mrisurescan.com. Cualquier otra combinación puede suponer un peligro para el paciente durante una exploración MRI. Antes de realizar una exploración MRI, consulte el manual técnico de SureScan para ver las advertencias y medidas preventivas específicas de MRI.

Un sistema completo de desfibrilación SureScan bicameral incluye un ICD Primo MRI DR SureScan con un cable de estimulación auricular derecha SureScan y un cable de desfibrilación SureScan.

#### Selección de los cables

No utilice ningún cable con este dispositivo sin haber comprobado previamente su compatibilidad con los conectores.

El dispositivo se implanta normalmente con los cables siguientes:

1 cable intravenoso tetrapolar/tripolar con un conector trifurcado/bifurcado en el ventrículo derecho (VD) para detección y estimulación, así como para terapias de cardioversión y desfibrilación.

1 cable intravenoso bipolar con un conector I5-1 en la aurícula (A) para detección y estimulación. Se aconseja utilizar un cable auricular bipolar con electrodos de punta y anillo espaciados entre sí ≤10 mm para reducir la detección de ondas R de campo lejano. (sólo modelos DR)

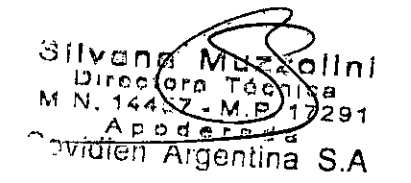

Covidien Proyecto de Instrucciones de uso - Página 26 de 43

IF-2019-82093084-APN-DNPM#ANMAT

Página 26 de 43

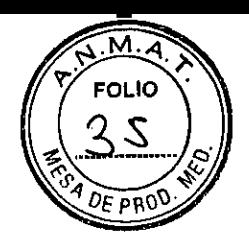

#### Cómo comprobar la compatibilidad del cable y el conector

Advertencia: Antes de utilizar un cable con este dispositivo, compruebe su compatibilidad con el conector. La utilización de un cable incompatible puede dañar el conector, produciendo una fuga de corriente eléctrica o causando una conexión eléctrica intermitente. Nota: Los cables de perfil bajo de 3,2 mm de Medtronic no son directamente compatibles con el puerto de conexión IS-1 del dispositivo.

Nota: Los adaptadores para cables ponen en peligro la capacidad para explorar con seguridad el sistema de desfibrilación SureScan durante futuros procedimientos MRI. La exploración MRI está contraindicada en pacientes con adaptadores para cables. Consulte el manual técnico de MRI para obtener información adicional.

Utilice la información de la Tabla para seleccionar un cable compatible.

#### Implantación de los cables

Implante los cables siguiendo las instrucciones de los manuales técnicos que se a proporcionan con ellos, a menos que ya estén colocados los cables crónicos adecuados. Advertencia: Un pinzamiento del cable puede dañar su conductor o aislante, lo que podría producir terapias de alto voltaje no deseadas o provocar una falta de terapia de detección o estimulación.

Cables intravenosos — Si utiliza un abordaje subclavicular para implantar un cable intravenoso, coloque el cable lateralmente para que no quede pinzado entre la clavícula y la primera costilla.

#### Pruebas del sistema de cables

Una vez implantados los cables, realice pruebas en el sistema de cables para comprobar que los valores de detección y estimulación sean aceptables.

#### Consideraciones sobre la comprobación del sistema de cables

Cables bipolares — Cuando mida los valores de detección y estimulación, realice las mediciones entre la punta (cátodo) y el anillo o bobina (ánodo) de cada cable bipolar de estimulación/detección.

Colocación del cable — La colocación final del cable debe tratar de optimizar el umbral de estimulación, la detección y el umbral de desfibrilación, si procede.

#### Cómo comprobar y guardar los valores de detección y estimulación

Medtronic le recomienda que utilice un analizador de Medtronic para realizar mediciones de detección y estimulación. Si hay sesiones del analizador y del dispositivo funcionando simultáneamente, puede exportar las mediciones del cable guardadas desde la sesión del analizador a los parámetros de información del paciente de la sesión del dispositivo.

Covidien **Covidien Proyecto de Instrucciones de uso - Página 27 de 43** 

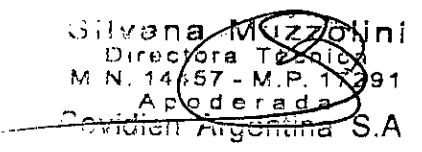

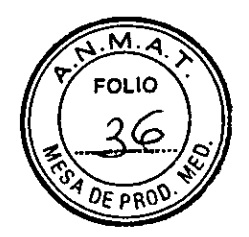

Consulte el manual técnico del analizador para ver los procedimientos detallados para realizar las mediciones del cable.

Nota: Si realiza las mediciones del cable con un instrumento de ayuda a la implantación distinto de un analizador de Medtronic, introduzca manualmente las mediciones en la sesión del dispositivo.

Nota: El EGM intracardíaco telemedido desde el dispositivo no puede utilizarse para evaluar directamente la detección.

1. Desde la sesión del dispositivo, inicie una nueva sesión del analizador seleccionando el icono Analizador, que está situado en la barra de tareas.

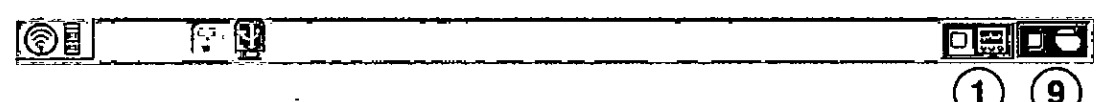

Mida la amplitud del EGM, la deflexión intrínseca y el umbral de captura con un Analizador de Medtronic.

3. Utilice la información de la Tabla 3 para comprobar que los valores medidos sean aceptables.

Nota: La impedancia del cable de estimulación medida es un reflejo de la tecnología del cable y del equipo de medición. Consulte los valores de impedancia aceptables e información adicional sobre valores de detección y estimulación en el manual técnico del cable.

4. Seleccione [Guardar...] en la parte inferior de la columna que corresponde al cable que está comprobando.

En el campo Cable, seleccione el tipo de cable que está comprobando y después seleccione [Guardar].

6. Seleccione [Ver guardadas...].

7. Seleccione las mediciones guardadas que desea exportar. Puede seleccionar una única medición para cada tipo de cable.

Seleccione [Exportar] y [Cerrar]. Las mediciones seleccionadas se exportan al campo Implantación... de la pantalla Datos del paciente en la sesión del dispositivo.

Seleccione el icono Dispositivo en la barra de tareas para volver a la sesión del dispositivo.

10. Seleccione Paciente > Datos del paciente y después [Programar] para programar los valores importados en la memoria del dispositivo.

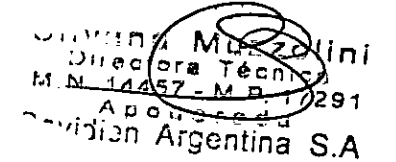

Covidien Proyecto de Instrucciones de uso - Página 28 de 43

IF-2019-82093084-APN-DNPM#ANMAT<br>Página 28 de 43

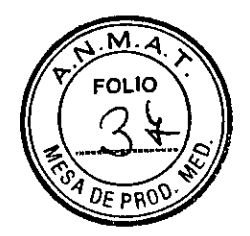

#### Conexión de los cables al dispositivo

El procedimiento siguiente describe cómo conectar un cable al dispositivo, confirmar que el conector del cable está totalmente insertado en el bloque de conexión y comprobar que la conexión del cable es segura.

Advertencia: Después de conectar los cables, compruebe que sus conexiones son seguras tirando suavemente de cada cable. Una conexión de cable suelta puede provocar una detección inadecuada, con la consiguiente terapia antiarritmia inadecuada o falta de administración de dicha terapia.

Precaución: Utilice únicamente la llave dinamométrica que se suministra con el dispositivo. Esta llave está diseñada para que no se produzcan daños en el dispositivo por un apriete excesivo de los tornillos de fijación.

#### Cómo conectar un cable al dispositivo

#### (modelos DDMD3D4, DVMD3D4, DDME3D4 y DVME3D4)

1. Inserte la llave dinamométrica en el tornillo de fijación adecuado.

a. Si el tornillo de fijación obstruye el puerto, retírelo girándolo hacia la izquierda hasta que el puerto quede libre. Tenga cuidado de no soltar totalmente el tornillo de fijación del bloque de conexión (consulte la Figura 2).

Deje la llave dinamométrica en el tornillo de fijación hasta que la conexión del cable esté sujeta para crear una vía de salida para el aire que queda atrapado al insertar el conector del cable en el puerto de conexión (consulte la Figura 2).

Figura 2. Inserción de la llave dinamométrica en el tornillo de fijación

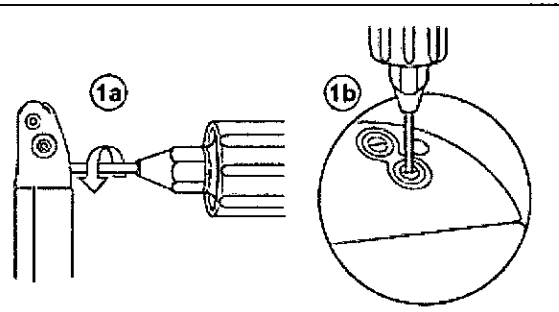

2. Inserte el conector del cable en el puerto de conexión, evitando retorcerlo en la medida de lo posible. Inserte el conectar del cable hasta que la clavija del mismo quede visible en el área de visualización de la clavija. No se requiere un sellador.

Confirme que el cable está totalmente insertado en la cavidad de la clavija de conexión observando el bloque de conexión del dispositivo desde el lateral.

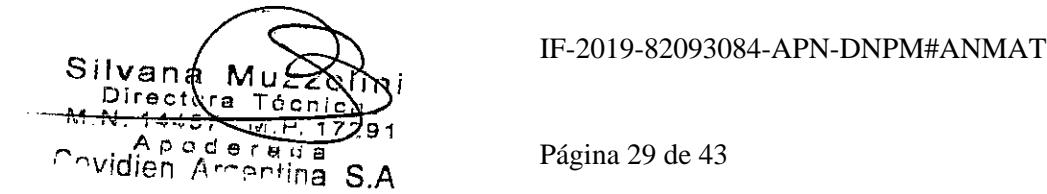

Covidien Proyecto de Instrucciones de uso - Página 29 de 43

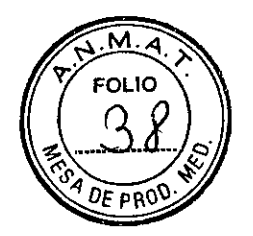

a. Para el puerto de conexión DF4-LLHH, la banda coloreada en la punta de la clavija del conector del cable queda visible en el área de visualización de la clavija cuando la clavija está totalmente insertada (consulte la Figura 3).

Figura 3. Confirmación de la conexión del cable DF4-LLHH o 0F4-LLHO

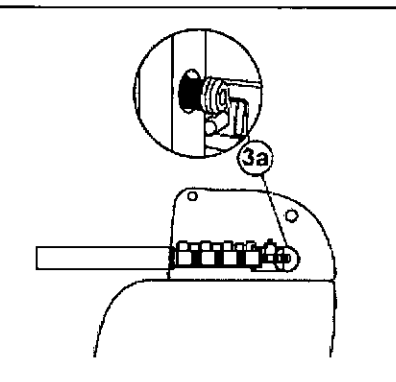

Para el puerto de conexión IS-1, la clavija del conector del cable debe estar claramente visible al otro lado del bloque de tornillos de fijación (consulte la Figura 4).

Para el puerto de conexión IS-1, el anillo del conector del cable debe estar totalmente insertado en el bloque de contacto de resorte. En ese lugar no hay tornillos de fijación (consulte la Figura 4).

Figura 4. Confirmación de la conexión del cable IS-1

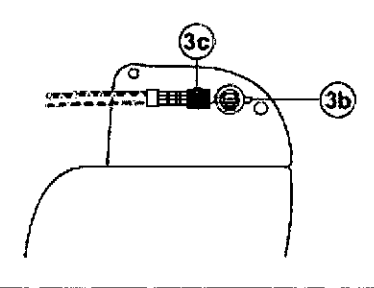

Apriete el tornillo de fijación girándolo hacia la derecha hasta que la llave dinamométrica haga clic. Retire la llave dinamométrica.

5. Tire suavemente del cable para confirmar que esté bien sujeto. No tire del cable hasta que el tornillo de fijación esté bien apretado.

6. Repita estos pasos para cada cable.

### (modelos DDMD3D1, DVMD3D1, DDME3D1 y DVME3D11

1. Inserte la llave dinamométrica en el tornillo de fijación adecuado.

a. Si el tornillo de fijación obstruye el puerto, retírelo girándolo hacia la izquierda hasta que el puerto quede libre. Tenga cuidado de no soltar totalmente el tornillo de fijación del bloque de conexión (consulte la Figura 2).

Covidien Proyecto de Instrucciones de uso - Página 30 de 43

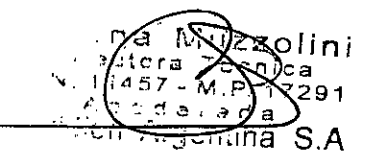

IF-2019-82093084-APN-DNPM#ANMAT

Página 30 de 43

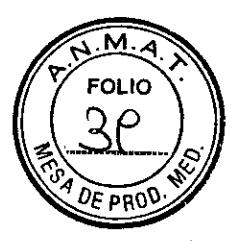

b. Deje la llave dinamométrica en el tornillo de fijación hasta que la conexión del cable esté sujeta para crear una vía de salida para el aire que queda atrapado al insertar el conector del cable en el puerto de conexión (consulte la Figura 2).

Figura 2. Inserción de la llave dinamornetrica en el tornillo de fijación

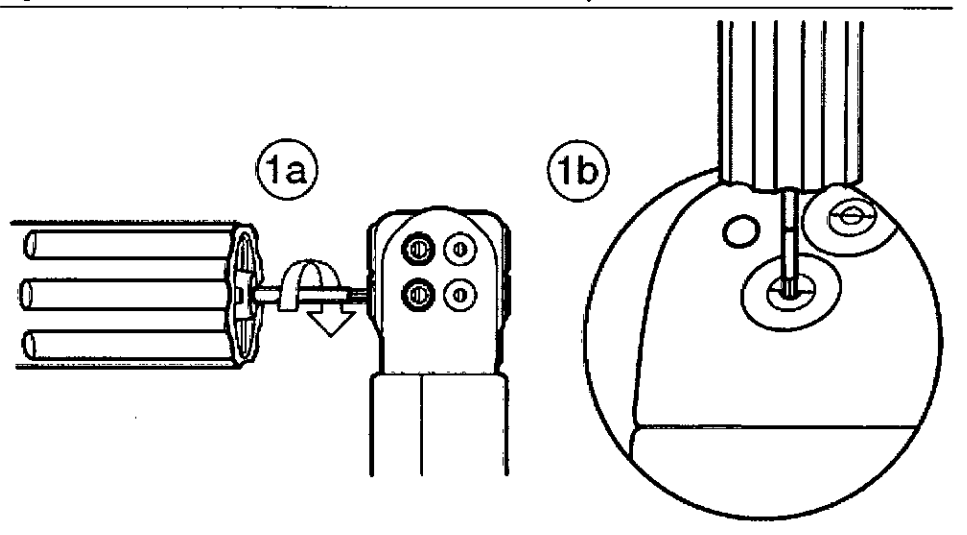

2. Inserte el conector del cable o la clavija hasta que la clavija de conexión del cable esté claramente visible en el área de visualización de la clavija. Si es necesario, puede utilizarse agua estéril como lubricante. No se requiere un sellador.

Confirme que el cable está totalmente insertado en la cavidad de la clavija de conexión observando el bloque de conexión del dispositivo desde el lateral o el extremo.

La clavija de conexión del cable debe ser claramente visible al otro lado del bloque de tornillos de fijación (consulte Figura 3).

El anillo de conexión del cable debe estar totalmente insertado en el bloque de contacto de resorte. En ese lugar no hay tornillos de fijación (consulte la Figura 3).

Figura 3. Confirmación de la conexión del cable

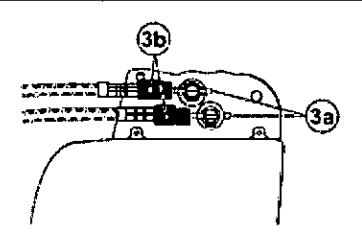

Apriete el tornillo de fijación girándolo hacia la derecha hasta que la llave dinamométrica haga clic. Retire la llave dinamométrica.

5. Tire suavemente del cable para confirmar que esté bien sujeto. No tire del cable hasta que el tornillo de fijación esté bien apretado.

6. Repita estos pasos para cada cable.

Covidien Proyecto de Instrucciones de uso - Página 31 de 43

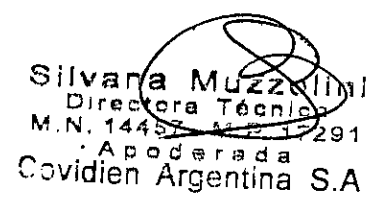

IF-2019-82093084-APN-DNPM#ANMAT<br>Página 31 de 43

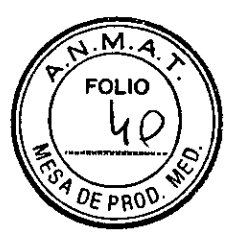

#### Realización de las pruebas del umbral de desfibrilación ventricular

El funcionamiento de la desfibrilación ventricular y la efectividad del sistema de cables implantado pueden comprobarse induciendo una FV mediante el método de Choque sobre T o Ráfaga de 50 Hz y, a continuación, permitiendo que el dispositivo detecte y trate la FV mediante las terapias automáticas programadas. Siga el método que prefiera para establecer la existencia de unos márgenes de seguridad de detección y seguridad de desfibrilación adecuados.

La decisión de inducir una FV para comprobar el funcionamiento de la desfibrilación ventricular y la efectividad del sistema de cables implantado debe sopesarse detenidamente para cada paciente. Los médicos deben aplicar su criterio a la hora de decidir si se realiza la prueba y cómo hacerlo para obtener un margen de seguridad adecuado.

### Valores de implantación de alto voltaje

Consulte Tabla 4 si desea información sobre los valores de terapia de alto voltaje medidos que se recomiendan durante la implantación.

#### Tabla 4. Valores de terapia de alto voltaje (AV) recomendados durante la implantación

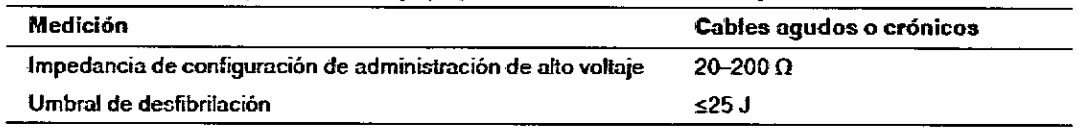

#### Cómo realizar los preparativos para la comprobación del umbral de desfibrilación

Advertencia: Tenga un equipo de desfibrilación externo a mano para su uso inmediato. Podrían producirse taquiarritmias espontáneas o inducidas perjudiciales durante las pruebas, los procedimientos de implantación o las pruebas posteriores a la implantación del dispositivo.

Establezca la telemetría entre el dispositivo y el programador e inicie una sesión con el paciente. Si utiliza telemetría inalámbrica, compruebe que están encendidas al menos 3 de las luces verdes del icono de telemetría inalámbrica. Interrogue al dispositivo, si aún no lo ha hecho.

2. Seleccione el icono Parámetros, el campo Terapias de FV y, por último, [Parámetros comunes...]. Programe el parámetro HVA activa/Bobina VCS como Activado o Desactivado según sea apropiado para el paciente.

3. Observe las anotaciones del Canal de marcas para comprobar que el dispositivo está realizando una detección correcta.

Realice una prueba manual de impedancia del cable para comprobar las conexiones del cable de desfibrilación. Para obtener información acerca de los valores de impedancia

, Covidien Proyecto de Instrucciones de uso- Página 32 de 43

DI A Covidien Argontina S.A. na Ky Kilni nterne<br>Detern 4497 - M.P.

IF-2019-82093084-APN-DNPM#ANMAT

Página 32 de 43

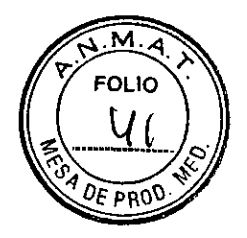

aceptables, consulte el manual técnico del cable y la Tabla 4. Esta prueba se debe realizar con el dispositivo colocado en la bolsa quirúrgica.

Mantenga la bolsa quirúrgica muy húmeda. Si la impedancia del cable está fuera del rango, realice una o varias de las tareas siguientes:

- Vuelva a comprobar las conexiones del cable y la colocación de los electrodos del cable.
- Observe si el EGM presenta anomalías.
- Repita la prueba manual de impedancia del cable.

Cómo realizar la comprobación del umbral de desfibrilación con Choque sobre T

1. Seleccione Pruebas > Estudio electrofisiológico (EEF).

2. Seleccione Choque sobre T en la lista de funciones de estudio EF.

Confirme que la casilla de verificación Reanudar al ADMINISTRAR está activada, a fin de reanudar la detección de arritmia después de administrar la inducción.

Nota: Durante una sesión de telemetría inalámbrica no se puede administrar una inducción de Choque sobre T cuando hay un imán o un cabezal de programación colocado sobre el dispositivo y la casilla de verificación Reanudar al ADMINISTRAR está activada. Si aparece un mensaje de error, retire el imán o cabezal de programación o desactive la casilla de verificación Reanudar al ADMINISTRAR.

4. Seleccione [Ajustar permanente...].

5. Ajuste el parámetro Energía para la terapia de FV Rx1 en 10 J menos que el valor programado final que desee. Ajuste las terapias de FV Rx2 a Rx6 en el valor máximo.

6. Ajuste el parámetro Sensibilidad VD en un valor que produzca un margen de seguridad adecuado para la detección de FV. Para una sensibilidad VD programada final de 0,3 mV, se suele lograr un margen de seguridad adecuado ajustando el valor en 1,2 mV durante las pruebas.

7. Ajuste Activación de FV en activada. Esto también ajusta automáticamente la función Patrón de onda en activada.

Seleccione [PROGRAMAR].

9. Seleccione [Cerrar].

Active la casilla de verificación Activación.

11. Seleccione [ADMINISTRAR Choque sobre T]. Si es necesario, seleccione [ANULAR] para suspender la inducción o cualquier terapia en curso.

Compruebe en el monitor del ritmo dinámico que la detección, la terapia y la detección post-descarga sean las correctas.

Para revisar los datos almacenados para el episodio inducido, seleccione [Recuperar datos...]. Para ver más detalles, imprima un informe Última TV/FV con EGM o seleccione Datos > Diagnóstico clínico > Episodios de arritmia para ver los datos en el programador.

Covidien Proyecto de Instrucciones de uso - Página 33 de 43

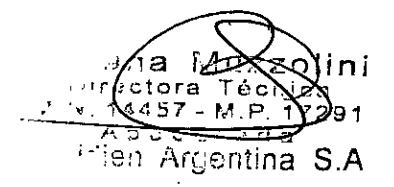

IF-2019-82093084-APN-DNPM#ANMAT

Página 33 de 43

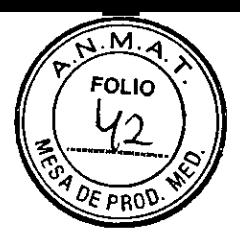

Seleccione [Ajustar permanente...] para programar un nuevo nivel de energía para la terapia de FV Rx1 o para cambiar la configuración, si lo desea.

15. Espere hasta que el temporizador en pantalla llegue a 5 min y, a continuación, repita del Paso 10 al Paso 15 si es necesario.

Antes de cerrar la bolsa, seleccione el icono Parámetros y programe la detección de FV, TVR y TV en desactivada.

Cómo realizar la comprobación del umbral de des fibrilación con Ráfaga de 50 Hz

1. Seleccione Pruebas > Estudio electrofisiológico (EEF).

Seleccione Ráfaga 50 Hz en la lista de funciones de estudio EF.

Seleccione [VD] en el cuadro Seleccionar cámara.

Confirme que la casilla de verificación Reanudar tras RÁFAGA está activada, a fin de reanudar la detección de arritmia después de administrar la inducción.

Nota: Durante una sesión de telemetría inalámbrica no se puede administrar una inducción en Ráfaga de 50 Hz cuando hay un imán o un cabezal de programación colocado sobre el dispositivo y la casilla de verificación Reanudar tras RÁFAGA está activada. Si aparece un mensaje de error, retire el imán o cabezal de programación, o desactive la casilla de verificación Reanudar tras RÁFAGA.

Seleccione [Ajustar permanente...].

6. Ajuste el parámetro Energía para la terapia de FV Rx1 en 10 J menos que el valor programado final que desee. Ajuste las terapias de FV Rx2 a Rx6 en el valor máximo.

7. Ajuste el parámetro Sensibilidad VD en un valor que produzca un margen de seguridad adecuado para la detección de FV. Para una sensibilidad VD programada final de 0,3 mV, se suele lograr un margen de seguridad adecuado ajustando el valor en 1,2 mV durante las pruebas.

Ajuste Activación de FV en activada. Esto también ajusta automáticamente las funciones FA/fIA y Taquicardia sinusal en activadas.

9. Seleccione [PROGRAMAR].

10. Seleccione [Cerrar].

Mantenga pulsado el botón [RÁFAGA 50 Hz Pulsar y mantener pulsado]. Retire el lápiz óptico del botón [RÁFAGA 50 Hz Pulsar y mantener pulsado] para interrumpir automáticamente la inducción o terapia.

Compruebe en el monitor del ritmo dinámico que la detección, la terapia y la detección post-descarga sean las correctas.

Para revisar los datos almacenados para el episodio inducido, seleccione [Recuperar datos...]. Para ver más detalles, imprima un informe Última TV/FV con EGM o seleccione Datos >Diagnóstico clínico >Episodios de arritmia para ver los datos en el programador.

Covidien **Covidien Proyecto de Instrucciones de uso - Página 34 de 43** 

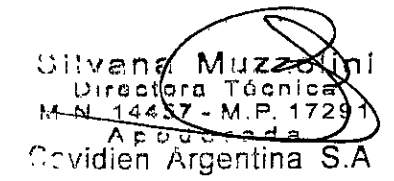

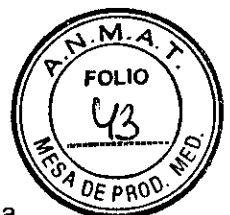

Seleccione [Ajustar permanente...] para programar un nuevo nivel de energía para la terapia de FV Rxl o para cambiar la configuración, si lo desea.

15. Espere hasta que el temporizador en pantalla llegue a 5 min y, a continuación, repita del Paso 11 al Paso 15 si es necesario.

Antes de cerrar la bolsa, seleccione el icono Parámetros y programe la detección de FV, TVR y TV en desactivada.

#### Colocación v suieción del dispositivo

Precaución: Programe la detección de taquiarritmia en desactivada o Monitor para evitar la detección o administración de terapia inadecuada mientras se cierra la bolsa quirúrgica.

Nota: Implante el dispositivo a menos de 5 cm de la superficie de la piel para optimizar la monitorización ambulatoria posterior a la implantación. El lateral del dispositivo que lleva grabado el logotipo de Medtronic debe mirar hacia la piel para que el paciente pueda oír mejor los tonos de señal de aviso. Además, esta orientación es la más compatible con el diseño PhysioCurve del dispositivo.

#### Cómo colocar y sujetar el dispositivo

Compruebe que todas las clavijas de conexión de los cables están totalmente insertadas en el puerto de conexión y que todos los tornillos de fijación están apretados.

Para evitar que el cuerpo del cable se retuerza, gire el dispositivo para enrollar con holgura el cable sobrante (consulte la Figura 5). No retuerza el cuerpo del cable. Figura 5. Giro del dispositivo para enrollar los cables

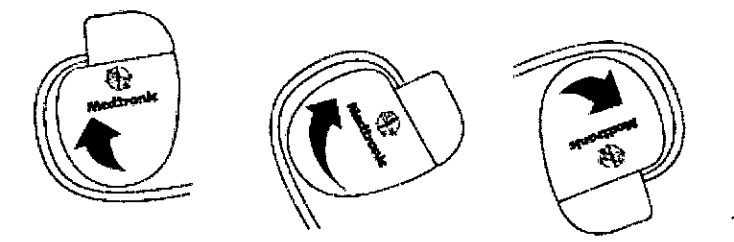

Coloque el dispositivo y los cables en la bolsa quirúrgica.

Utilice suturas no absorbibles para fijar el dispositivo en la bolsa, así como para minimizar su rotación y migración después de la implantación. Emplee una aguja quirúrgica para atravesar los orificios de sutura del dispositivo (consulte la Figura 6).

Covidien Proyecto de Instrucciones de uso - Página 35 de 43

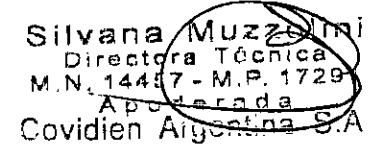

Página 35 de 43

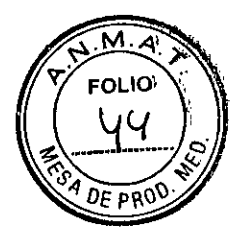

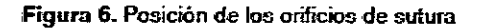

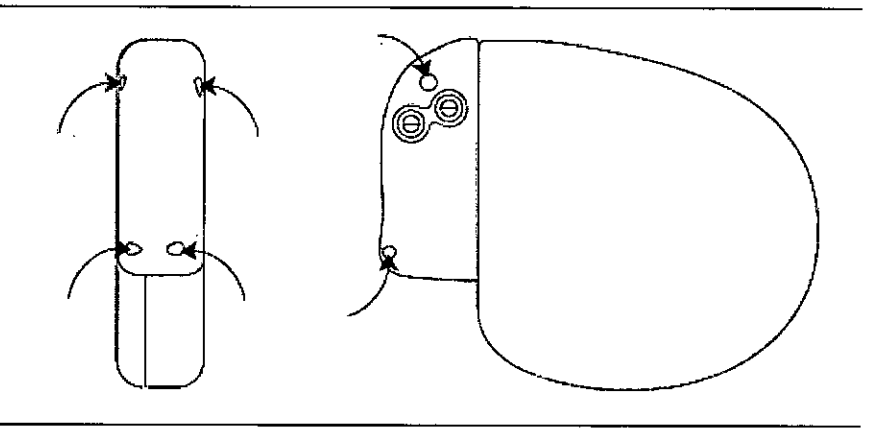

Cierre la incisión de la bolsa con suturas.

#### Finalización del procedimiento de implantación

Advertencia: No programe la función Otras TSV 1:1 en activada hasta que se haya estabilizado el cable auricular (aproximadamente 1 mes después de la implantación). Si el cable auricular se descoloca y se desplaza al ventrículo, la función Otras TSV 1:1 podría detener incorrectamente la detección y la terapia.

Advertencia: No programe la detección de TA/FA en activada ni active las terapias ATP auriculares automáticas hasta que se haya estabilizado el cable auricular (aproximadamente 1 mes después de la implantación). Si el cable auricular se descoloca y se desplaza al ventrículo, el dispositivo podría detectar incorrectamente TA/FA, administrar ATP auricular en el ventrículo y posiblemente inducir una taquiarritmia ventricular peligrosa para el paciente.

#### Cómo finalizar la programación del dispositivo

Active la detección de taquiarritmia y las terapias antitaquiarritmia que desee.

2. Realice una inducción de FV final y permita que el sistema implantado detecte y trate la taquiarritmia.

3. Compruebe que los parámetros de estimulación, detección y terapia están programados en valores apropiados para el paciente.

4. Introduzca la información del paciente.

Nota: Asegúrese de utilizar la pantalla Datos del paciente para introducir toda la información relacionada con los cables implantados. Asegúrese de utilizar la pantalla Sistema MRI SureScan/otro hardware para introducir toda la información relacionada con el hardware implantado en el paciente, como los dispositivos o los cables abandonados, o alargadores o adaptadores de cables. Esta información se utilizará en un futuro

Covidien Proyecto de Instrucciones de uso - Página 36 de 43

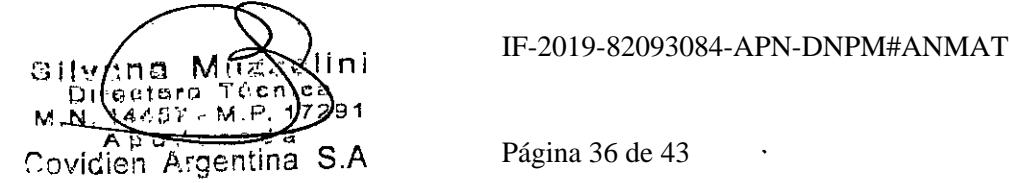

si es necesario evaluar al paciente para realizarle una exploración MRI. Para obtener más información,

consulte el manual de referencia.

Configure la función Medtronic CareAlert.

6. Programe los parámetros de configuración de recopilación de datos.

#### Cómo evaluar el rendimiento del dispositivo y los cables

Después de implantar el dispositivo, realice una radiografía del paciente lo antes posible para verificar la colocación del dispositivo y del cable. Antes de que el paciente reciba el alta hospitalaria, evalúe el rendimiento de los cables y del dispositivo implantado.

Vigile el electrocardiograma del paciente continuamente hasta que se produzca el alta hospitalaria. Si un cable se desplaza, esto suele ocurrir durante el período inmediatamente posterior a la operación.

2. Si hay alguna terapia antitaquiarritmia activada durante la estancia del paciente en el hospital, interrogue al dispositivo después de cualquier episodio espontáneo para evaluar los ajustes de los parámetros de detección y de terapia.

Si el paciente no ha experimentado episodios espontáneos, puede inducir las taquiarritmias clínicas utilizando las funciones de estudio EF no invasivas para poder evaluar mejor el rendimiento del sistema.

Compruebe los valores de estimulación y detección y, si es necesario, ajústelos.

5. Haga una demostración de los tonos de CareAlert.

Interrogue al dispositivo e imprima un informe final para documentar el estado del dispositivo programado después de la operación.

#### Sustitución de un dispositivo

Para mantener la capacidad para explorar de forma segura el sistema de desfibrilación SureScan durante exploraciones MRI futuras, consulte el manual técnico de MRI para obtener información adicional.

Advertencia: Se pueden utilizar cables que no sean cables SureScan con el dispositivo pero, en este caso, el sistema está contraindicado para exploraciones MRI. Antes de realizar una exploración MRI, consulte el manual técnico de MRI para obtener información adicional.

Advertencia: Los cables abandonados o los cables con etiquetas distintas de MRI implantados previamente pueden poner en peligro la capacidad para explorar con seguridad el sistema de desfibrilación SureScan durante exploraciones MRI futuras. Al implantar un sistema de desfibrilación SureScan, considere los riesgos asociados a la retirada de los

Covidien Proyecto de Instrucciones de uso - Página 37 de 43

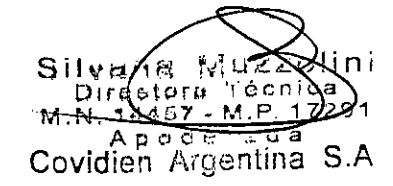

IF-2019-82093084-APN-DNPM#ANMAT

Página 37 de 43

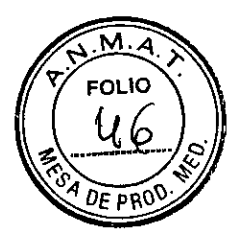

cables implantados previamente, antes de retirar los mismos, con el fin de mantener la capacidad para explorar de forma segura el sistema de desfibrilación SureScan.

Advertencia: Tenga un equipo de desfibrilación y estimulación externo a mano para su uso inmediato. Cuando el cable está desconectado, el paciente no recibe terapia de desfibrilación o estimulación desde el dispositivo.

Precaución: Desactive la detección de taquiarritmia para evitar la administración inadecuada de terapia durante la explantación del dispositivo.

Nota: Para cumplir los requisitos de implantación, puede que necesite volver a colocar o sustituir los cables crónicos, o bien añadir un tercer electrodo de alto voltaje.

Nota: Todos los cables no utilizados que permanezcan implantados se deben tapar con un capuchón para evitar la transmisión de señales eléctricas. Póngase en contacto con el representante de Medtronic para obtener información sobre los capuchones para las clavijas del cable. Los cables tapados o no utilizados se consideran cables abandonados en las condiciones de uso de MRI y su presencia contraindicará el sistema para la exploración MRI.

#### Cómo explantar y sustituir un dispositivo

Desactive la detección de taquiarritmia para evitar posibles descargas inadecuadas en el paciente o el responsable de la implantación durante la explantación del dispositivo.

2. Programe el dispositivo en un modo sin respuesta en frecuencia para evitar posibles aumentos en la frecuencia durante la explantación del dispositivo.

Separe los cables y el dispositivo de la bolsa quirúrgica. No rompa ni corte el aislamiento del cable.

Afloje los tornillos de fijación del bloque de conexión por medio de una llave dinamométrica.

5. Tire suavemente de los cables para sacarlos de los puertos de conexión.

Evalúe el estado de cada cable (consulte la Sección "Pruebas del sistema de cables").

Sustituya un cable si la integridad eléctrica no es aceptable o si la clavija de conexión del cable está picada o corroída. Si explanta el cable, devuélvalo a Medtronic para su análisis y eliminación.

7. Conecte los cables al dispositivo de sustitución (consulte la Sección "Conexión de los cables al dispositivo").

Nota: Puede que necesite adaptadores para cables para conectar los cables al dispositivo de sustitución:

Póngase en contacto con un representante de Medtronic para obtener información sobre los adaptadores para cables compatibles.

Covidien Proyecto de Instrucciones de uso - Página 38 de 43

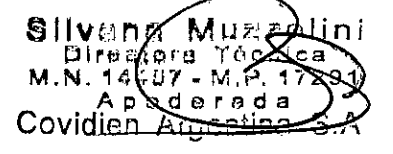

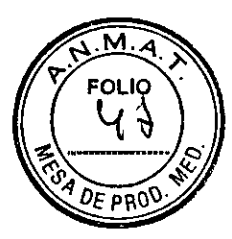

Nota: Los adaptadores para cables ponen en peligro la capacidad para realizar una exploración MRI de forma segura en el sistema de desfibrilación SureScan en el futuro. La exploración MRI está contraindicada en pacientes con adaptadores para cables. Consulte el manual técnico de MRI para obtener información adicional.

Evalúe la efectividad de la desfibrilación utilizando el dispositivo de sustitución (consulte la Sección "Realización de las pruebas del umbral de desfibrilación ventricular").

9. Coloque y sujete el dispositivo en la bolsa quirúrgica, y suture la incisión de esta para cerrarla (consulte la Sección "Colocación y sujeción del dispositivo").

Póngase en contacto con Medtronic para solicitar los kits de devolución por correo con franqueo pagado necesarios para devolver los dispositivos explantados para su análisis y eliminación. Consulte las direcciones que aparecen en la contraportada.

#### **ESPECIFICACIONES**

Especificaciones eléctricas

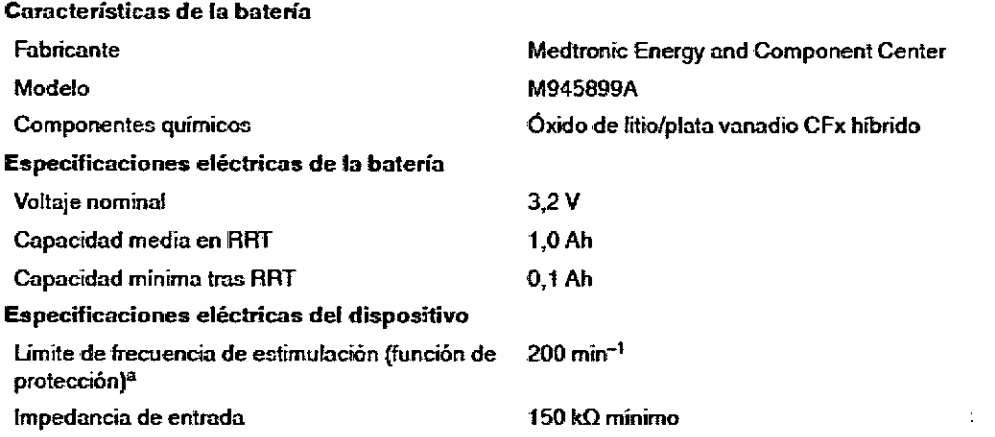

<sup>a</sup> No se aplica durante las terapias ATP ni la estimulación de seguridad ventricular.

#### Métodos de medición

Los parámetros del dispositivo, como la duración del impulso, la amplitud del impulso y la sensibilidad, se miden en condiciones estándar de 37°C ±2°C y 500  $\Omega$  ±1 % de carga.

Duración del impulso — La duración del impulso se mide a niveles de 1/3 del voltaje máximo según la norma EN 45502-2-1. Cuando se aplica este método de medición, la duración del impulso medida W depende de la carga Rload (en ohmios) y de la duración del impulso programada Wp (en segundos) con tolerancia W  $\leq$  Wp + 34 µs y W  $\geq$  el valor más bajo de (Wp - 16 µs) o [124 µs + (4 µs x Rload)].

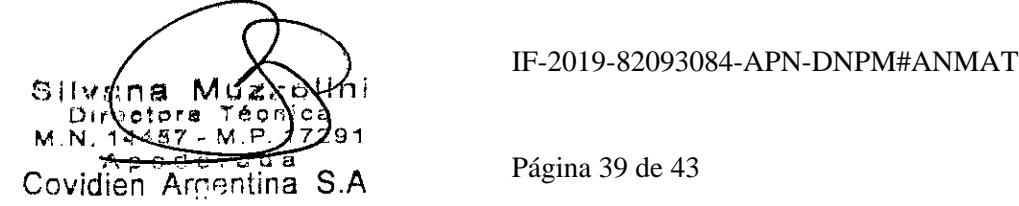

Covidien Proyecto de Instrucciones de uso - Página 39 de 43

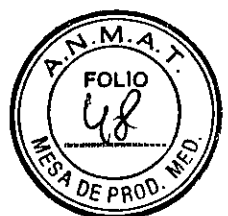

Amplitud — La amplitud del impulso se calcula según la norma EN 45502-2-1. Cuando se aplica este método de medición, la amplitud medida A depende de la amplitud programada Ap y de la duración del impulso programada Wp: A = Ap x [0,9— (Wp x 0,145 ms-1)]. La tolerancia (+40 %/-30 % para voltajes inferiores a 2,0 V y ±30% para voltajes superiores o iguales a 2,0 V) se aplica, no al ajuste programado, sino a la amplitud calculada A.

Sensibilidad — La sensibilidad auricular y la sensibilidad ventricular se definen como la amplitud de voltaje de una señal de prueba que es suficiente para ser detectada por el dispositivo. Los valores programables de sensibilidad auricular asumen una forma de onda sinusoidal2 de 20 ms y los valores programables de sensibilidad VD asumen una forma de onda sinusoidal2 de 40 ms. Cuando se utiliza la señal de prueba definida en la norma EN 45502-2-1, el valor de umbral de detección auricular nominal será 1,4 veces el valor de sensibilidad auricular programado y el umbral de detección ventricular nominal será 1,5 veces el valor de sensibilidad VD programado.

Relación de rechazo en modo común — La relación de rechazo en modo común (CMRR) para las frecuencias de 16,6 Hz, 50 Hz y 60 Hz es al menos de 100 (40 dB). El cálculo de la CMRR está basado en las mediciones realizadas con la forma de onda sinusoidal inyectada directamente en el dispositivo. La CMRR del dispositivo y del sistema de cables depende de varios factores como la colocación de los electrodos o la separación entre electrodos y puede ser más baja que la CMRR del dispositivo.

#### Variación con la temperatura

La frecuencia básica, la frecuencia del impulso de prueba, la duración del impulso y la amplitud del impulso permanecen dentro de las tolerancias previstas cuando la temperatura del dispositivo está comprendida entre 22°C y 45°C. La sensibilidad en condiciones nominales medida a 37°C puede variar hasta en un ±1% por °C entre 22°C y 45°C.

#### Indicadores de sustitución

La estimación de vida útil restante, el estado de sustitución y el voltaje de la batería se muestran en la pantalla del programador y en informes impresos. En la Tabla 8 figuran las condiciones del Tiempo de reemplazo recomendado (RRT) y el Fin de servicio (EDS)

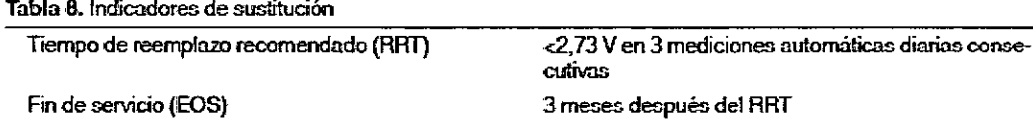

Vida útil restante — La estimación de vida útil restante muestra el tiempo calculado que queda hasta el RRT del dispositivo.

p Nini écn M.N. \4457 - M.P. 1 J291-Apaderad nrgentina S.A

Covidien Proyecto de Instrucciones de uso - Página **40** de **43** 

IF-2019-82093084-APN-DNPM#ANMAT

Página 40 de 43

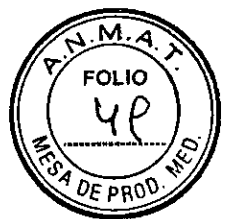

RRT (Tiempo de reemplazo recomendado) — Se muestra en el programador el estado RRT de la batería para indicar que es aconsejable sustituir el dispositivo.

Fecha de RRT — El programador muestra en las pantallas Consulta rápida II y Mediciones de batería y cable una fecha que indica cuándo ha llegado la batería al estado RRT.

EOS (Fin de servicio) — Se muestra en el programador el estado EOS de la batería para indicar que el dispositivo se debe sustituir inmediatamente y puede que no funcione según las especificaciones.

Sustituir en EOS — Si el programador indica que el dispositivo ha llegado al EOS, debe sustituirlo inmediatamente.

Período de servicio prolongado — El período de servicio prolongado (PSP) es el tiempo que transcurre entre el RRT y el EOS. El PSP se define como 3 meses, asumiendo las condiciones siguientes: 100% de estimulación en el modo DDD a 60 min-1, 2,5 V de amplitud de estimulación A y VD, 0,4 ms de duración del impulso, carga de estimulación de 600  $\Omega$  y 6 cargas de energía máxima. Si el dispositivo supera estas condiciones, el estado EOS se puede indicar antes de transcurridos los 3 meses.

#### Vida útil de servicio prevista

La vida útil de servicio prevista en años del dispositivo se muestra en la Tabla 9 y en la Tabla 10. Los datos se basan en salidas de estimulación programadas en el modo especificado, la amplitud de estimulación especificada, 0,4 ms de duración del impulso y 60 min-1 de frecuencia de estimulación.

Las previsiones de vida útil de servicio se basan en los supuestos siguientes:

Frecuencia de carga de energía máxima semestral

Almacenamiento de EGM de pre-arritmia programado en Activado por un período de 6 meses (dos intervalos de seguimiento de 3 meses) durante la vida útil total del dispositivo.

- 3 horas de telemetría inalámbrica durante el implante
- Programación trimestral de transmisiones remotas del Monitor del paciente de Medtronic
- 1 hora de telemetría inalámbrica en consulta al año
- Tiempo de almacenamiento típico antes de la implantación.

Silvona

Pyl.N. 144. A p COvidien

 $7 - M + 1$ derada<br>Cerada

Las estimaciones de vida útil de servicio prevista se basan en los datos de descarga acelerada de la batería del dispositivo y la formulación que se haya especificado en el 1 mismo. No interprete estos valores como cifras exactas.

Covidien Proyecto de Instrucciones de uso - Página 41 de 43

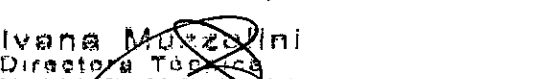

1

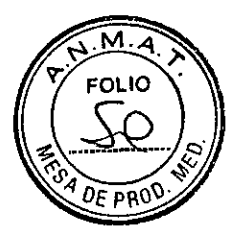

#### (modelos DR)

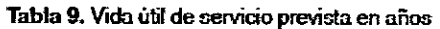

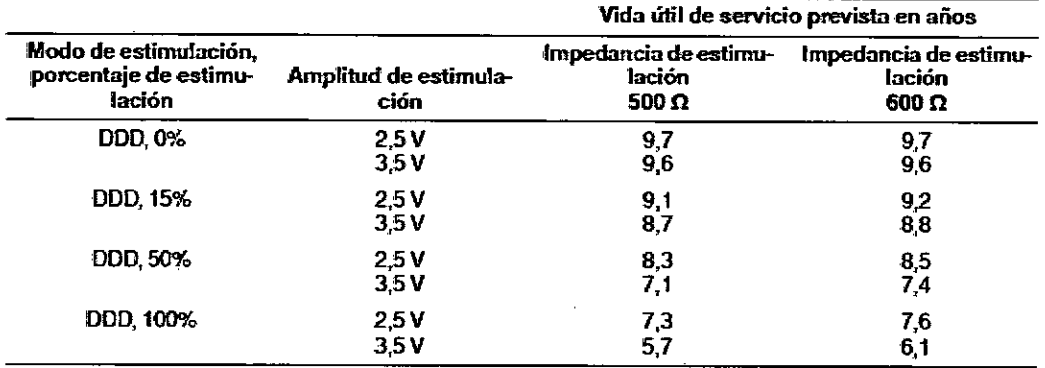

#### (modelos VR)

Tabla 9. Vida útil de servido prevista en años

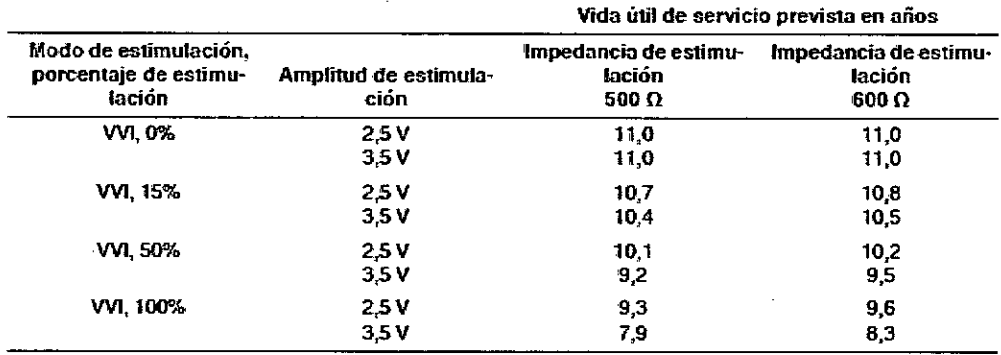

#### Consideraciones sobre la vida útil de servicio prevista

Cargas de energía máxima adicionales - Cada carga de energía máxima adicional debida a una descarga de terapia o prueba del dispositivo reduce la vida útil de servicio prevista en 47 días aproximadamente.

Almacenamiento de EGM de pre-arritmia - El uso a tiempo completo del almacenamiento de EGM de pre-arritmia reduce la vida útil de servicio prevista aproximadamente en 2,9 meses más al año o un 24%.

Transmisiones remotas del Monitor del paciente de Medtronic - Las transmisiones remotas del Monitor del paciente de Medtronic adicionales reducen la vida útil de servicio prevista. Por ejemplo, un paciente de VR que ha recibido O % de estimulación ventricular, en el modo VVI, con una impedancia de 600  $\Omega$  tendría una vida útil de servicio prevista de 11,0 años. Las reducciones de vida útil de servicio prevista para índices de transmisiones remotas más frecuentes son las siguientes:

Las transmisiones mensuales durante la vida útil del dispositivo reducen la vida útil de servicio prevista en 105 días o un 3%.

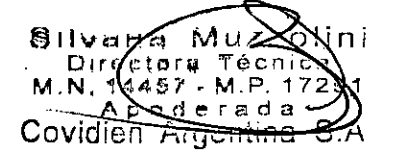

Covidien **Proyecto de Instrucciones de uso - Página 42 de 43** 

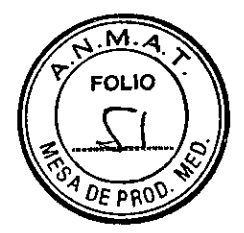

Las transmisiones semanales durante la vida útil del dispositivo reducen la vida útil de servicio prevista en 492 días o un 12 %.

Las transmisiones diarias durante la vida útil del dispositivo reducen la vida útil de servicio prevista en 1910 días o un 48 %.

Una sola transmisión adicional reduce la vida útil de servicio prevista en unos 0,9 días o un 0,02 %.

Telemetría inalámbrica — Cada hora adicional de uso de la telemetría inalámbrica (en consulta o durante el implante) disminuye la vida útil de servicio prevista en aproximadamente 9,1 días o un 0,25 %.

Tiempo de almacenamiento — Un tiempo de almacenamiento máximo de 18 meses reduce la vida útil de servicio prevista aproximadamente en un 4,5 %.

#### Aplicación del imán

Cuando se coloca un imán cerca del dispositivo, la detección de taquiarritmia se interrumpe y no se administran terapias antitaquiarritmia. Se emiten tonos de señal de aviso si se han programado. El dispositivo ignora el imán del cabezal de programación cuando la comunicación por telemetría se establece a través de dicho cabezal.

Antes de la implantación y durante las 6 horas posteriores a ésta, el dispositivo no emite tonos sonoros cuando se coloca un imán sobre él.

Nota: Si MRI SureScan está programada en Activada, se suspenden la detección de taquiarritmias y Medtronic CareAlerts (incluidas las señales de aviso sonoras).

Covidien Proyecto de Instrucciones de uso - Página 43 de 43

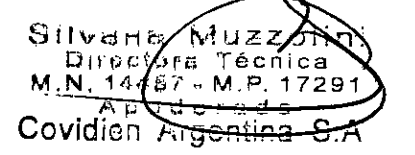

Página 43 de 43

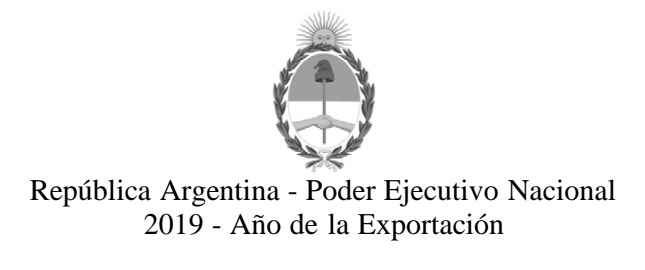

### **Hoja Adicional de Firmas Anexo**

**Número:**  IF-2019-82093084-APN-DNPM#ANMAT

CIUDAD DE BUENOS AIRES Miércoles 11 de Septiembre de 2019

**Referencia:** 1-47-3110-799-19-1

El documento fue importado por el sistema GEDO con un total de 43 pagina/s.

Digitally signed by GESTION DOCUMENTAL ELECTRONICA - GDE<br>DN: α⊫GESTION DOCUMENTAL ELECTRONICA - GDE, c⊨AR, o⊨SECRETARIA DE GOBIERNO DE MODERNIZACION,<br>ou⊨SECRETARIA DE MODERNIZACION ADMINISTRATIVA, serialNumber⊨CUIT 307151

Mariano Pablo Manenti Jefe I Dirección Nacional de Productos Médicos Administración Nacional de Medicamentos, Alimentos y Tecnología Médica

> Digitally signed by GESTION DOCUMENTAL ELECTRONICA - GDE<br>DN: cn=GESTION DOCUMENTAL ELECTRONICA - GDE, c=AR,<br>o=SECRETARIA DE MODERNIZACION ADMINISTRATIVA,<br>ou=SECRETARIA DE MODERNIZACION ADMINISTRATIVA,<br>serialNumber=CUIT 30715117564<br>Date: 2019.09.11 14:06:58 -03'00'

"2019 - AÑO DE LA EXPORTACIÓN".

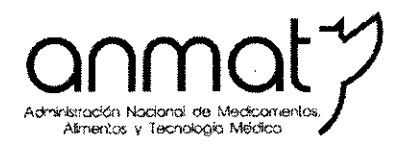

Secretaría de Gobierno de Salud

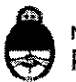

Ministerio de Salud y Desarrollo Social Presidencia de la Nación

## CERTIFICADO DE AUTORIZACIÓN E INSCRIPCIÓN

Expediente N°: 1-47-3110-799-19-1

La Administración Nacional de Medicamentos, Alimentos y Tecnología Médica (ANMAT) certifica que de acuerdo con lo solicitado por COVIDIEN ARGENTINA S.A., se autoriza la inscripción en el Registro Nacional de Productores y Prdductos de Tecnología Médica (RPPTM), de un nuevo producto con los siguientes datos identificatorios característicos:

Nombre descriptivo: Desfibrilador automático implantable digital.

Código de identificación y nombre técnico UMDNS: 18-503 Desfibrilladores / Cardioversores, Implantables.

Marca(s) de (los) producto(s) médico(s): MEDTRONIC

Clase de Riesgo: IV

Indicación/es autorizada/s: tratamiento automático de pacientes que han experimentado, o presentan un riesgo importante de desarrollar, arritmias auriculares transitorias (Primo DR) y arritmias ventriculares potencialmente mortales (Primo DR y VR).

Modelo/s:

DDMD3D4 Primo MRI DR SureScan

DDMD3Dl Primo MRI DR SureScan

**Sedes y Delegaciones** Te!. (+54-11) 4340-0800 [-http://www.anmat.gov.ar-](http://-http://www.anmat.gov.ar-) Rep'blica Argentina

**Sede Central** Av. de Mayo 869, CASA

**Deleg. Mendoza** Remedios de Escalada de San Martín 1909, Mendoza Prov. de Mendoza

**Sede Alsina** Alsina 665/671, CASA

Sede INAME Av. Caseros 2161, CABA

Sede INAL Estados Unidos 25, CABA

**Deleg. Posadas** Roque González 1137, Posadas, Prov. de Misiones

**Sede Prod. Médicos** Av. Belgrano 1480, CABA

> **D leg. Santa Fé** Eva Perón 2456, Santa Fé, rov. de Santa Fé

**Oeleg. Córdoba** Obispo Trejo 635, C6rdoba, Prov. de Córdoba

**Deleg. Paso de 105 Libres** Ruta Nacional 11?, km.l0, CO.TE.CAR., Paso de los Ubres, Prov. de Comentes

DVMD3D4 Primo MRI VR SureScan

DVMD3Dl Primo MRI VR SureScan

DDME3D4 Mirro MRI DR SureScan

DDME3Dl Mirro MRI DR SureScan

DVME3D4 Mirro MRI VR SureScan

DVME3Dl Mirro MRI VR SureScan

Período de vida útil: 18 meses.

Forma de presentación: por unidad, estéril.

Método de Esterilización: Óxido de Etileno.

Condición de uso: Venta exclusiva a profesionales e instituciones sanitarias

Fabricante 1:

Medtronic, Inc.

Lugar/es de elaboración:

710 Medtronic Parkway N.E., Minneapolis, MN 55432, Estados Unidos.

Fabricante 2:

Medtronic Europe Sarl,

Lugar/es de elaboración:

Route du Molliau 31, Case postale, 1131 Tolochenaz, Suiza.

lın

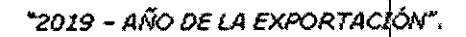

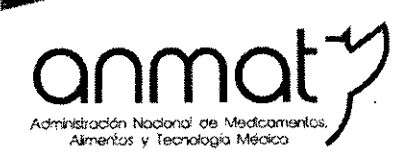

Secretaría de Gobierno de Salud

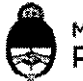

Ministerio de Salud y Desarrollo Social Presidencia de la Nación

Se extiende el presente Certificado de Autorización e Inscripción del PM-2142-695, con una vigencia de cinco (5) años a partir de la fecha de la isposición autorizante.

Expediente N° 1-47-3110-799-19-1

Disposición Nº

br. Waldo Belloso pr. wando Benoce<br>supadministrador Nacional ANMAT

007 5 NOV 2019

Sedes y Delegaciones Tel. (+54-11) 4340-0800 - http://www.anmat.gov.ar - Republica Argentina

Sede Central Av. de Mayo 869, CABA

Deleg. Mendoza Remedios de Escalada de San Martín 1909, Mendoza Prov. de Mendoza

Sede Alsina Alsina *665/671,* CABA

Deleg. Córdoba Obispo Treja 635, Córdoba, Prov. de Córdoba

Sede INAME Av. Caseros 2161, CABA

Deleg. Paso' de los Libres Ruta Nacional 117, km.10, CO.TE.CAR., Paso de los Ubres, Prov. de Corrientes

Sede INAL Estados Unidos 25, CABA

Deleg. Posadas Roque González 1137, Posadas, Prov. de Misiones

**Sede Prod. Médicos<br>Av. Belgrano 1480, CABA** 

Deleg. Santa Fé Eva Perón 2456, Santa Fé, Prov. de Santa Fé